# Oracle® Cloud Using Oracle Log Analytics Search

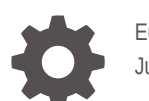

E61253-36 June 2022

ORACLE

Oracle Cloud Using Oracle Log Analytics Search,

E61253-36

Copyright © 2015, 2022, Oracle and/or its affiliates.

Primary Author: Oracle Corporation

This software and related documentation are provided under a license agreement containing restrictions on use and disclosure and are protected by intellectual property laws. Except as expressly permitted in your license agreement or allowed by law, you may not use, copy, reproduce, translate, broadcast, modify, license, transmit, distribute, exhibit, perform, publish, or display any part, in any form, or by any means. Reverse engineering, disassembly, or decompilation of this software, unless required by law for interoperability, is prohibited.

The information contained herein is subject to change without notice and is not warranted to be error-free. If you find any errors, please report them to us in writing.

If this is software or related documentation that is delivered to the U.S. Government or anyone licensing it on behalf of the U.S. Government, then the following notice is applicable:

U.S. GOVERNMENT END USERS: Oracle programs (including any operating system, integrated software, any programs embedded, installed or activated on delivered hardware, and modifications of such programs) and Oracle computer documentation or other Oracle data delivered to or accessed by U.S. Government end users are "commercial computer software" or "commercial computer software documentation" pursuant to the applicable Federal Acquisition Regulation and agency-specific supplemental regulations. As such, the use, reproduction, duplication, release, display, disclosure, modification, preparation of derivative works, and/or adaptation of i) Oracle programs (including any operating system, integrated software, any programs embedded, installed or activated on delivered hardware, and modifications of such programs), ii) Oracle computer documentation and/or iii) other Oracle data, is subject to the rights and limitations specified in the license contained in the applicable contract. The terms governing the U.S. Government's use of Oracle cloud services are defined by the applicable contract for such services. No other rights are granted to the U.S. Government.

This software or hardware is developed for general use in a variety of information management applications. It is not developed or intended for use in any inherently dangerous applications, including applications that may create a risk of personal injury. If you use this software or hardware in dangerous applications, then you shall be responsible to take all appropriate fail-safe, backup, redundancy, and other measures to ensure its safe use. Oracle Corporation and its affiliates disclaim any liability for any damages caused by use of this software or hardware in dangerous applications.

Oracle, Java, and MySQL are registered trademarks of Oracle and/or its affiliates. Other names may be trademarks of their respective owners.

Intel and Intel Inside are trademarks or registered trademarks of Intel Corporation. All SPARC trademarks are used under license and are trademarks or registered trademarks of SPARC International, Inc. AMD, Epyc, and the AMD logo are trademarks or registered trademarks of Advanced Micro Devices. UNIX is a registered trademark of The Open Group.

This software or hardware and documentation may provide access to or information about content, products, and services from third parties. Oracle Corporation and its affiliates are not responsible for and expressly disclaim all warranties of any kind with respect to third-party content, products, and services unless otherwise set forth in an applicable agreement between you and Oracle. Oracle Corporation and its affiliates will not be responsible for any loss, costs, or damages incurred due to your access to or use of third-party content, products, or services, except as set forth in an applicable agreement between you and Oracle.

# **Contents**

### [Preface](#page-4-0)

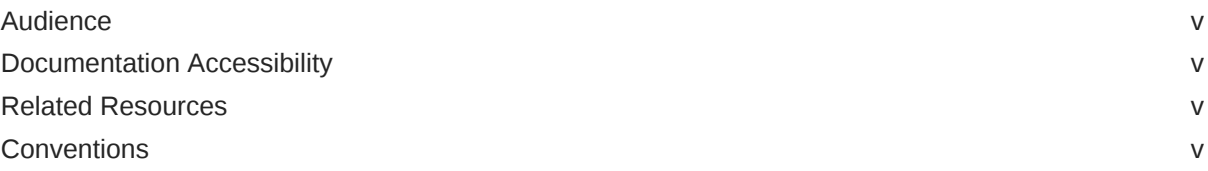

### 1 [About Oracle Log Analytics Search](#page-6-0)

### 2 [Explore Log Data](#page-7-0)

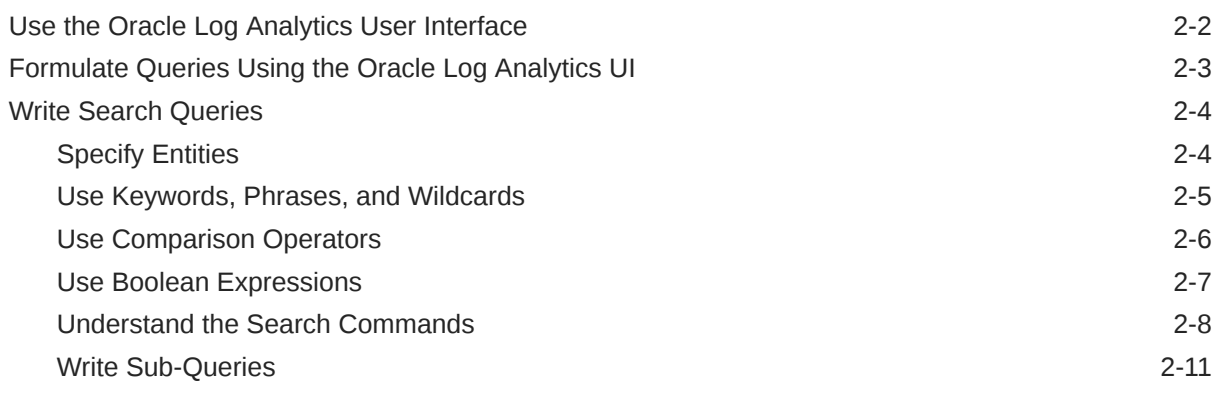

### A [Command Reference](#page-19-0)

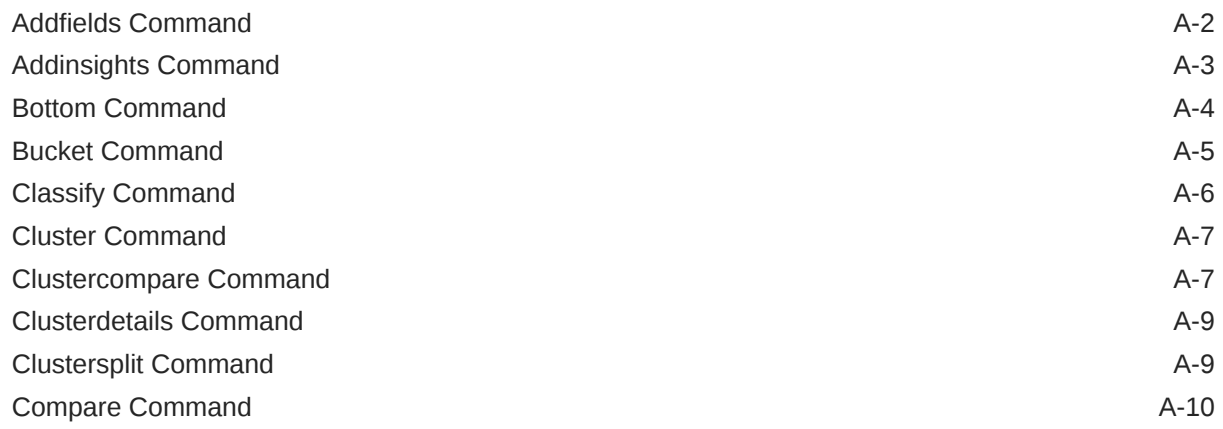

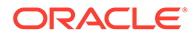

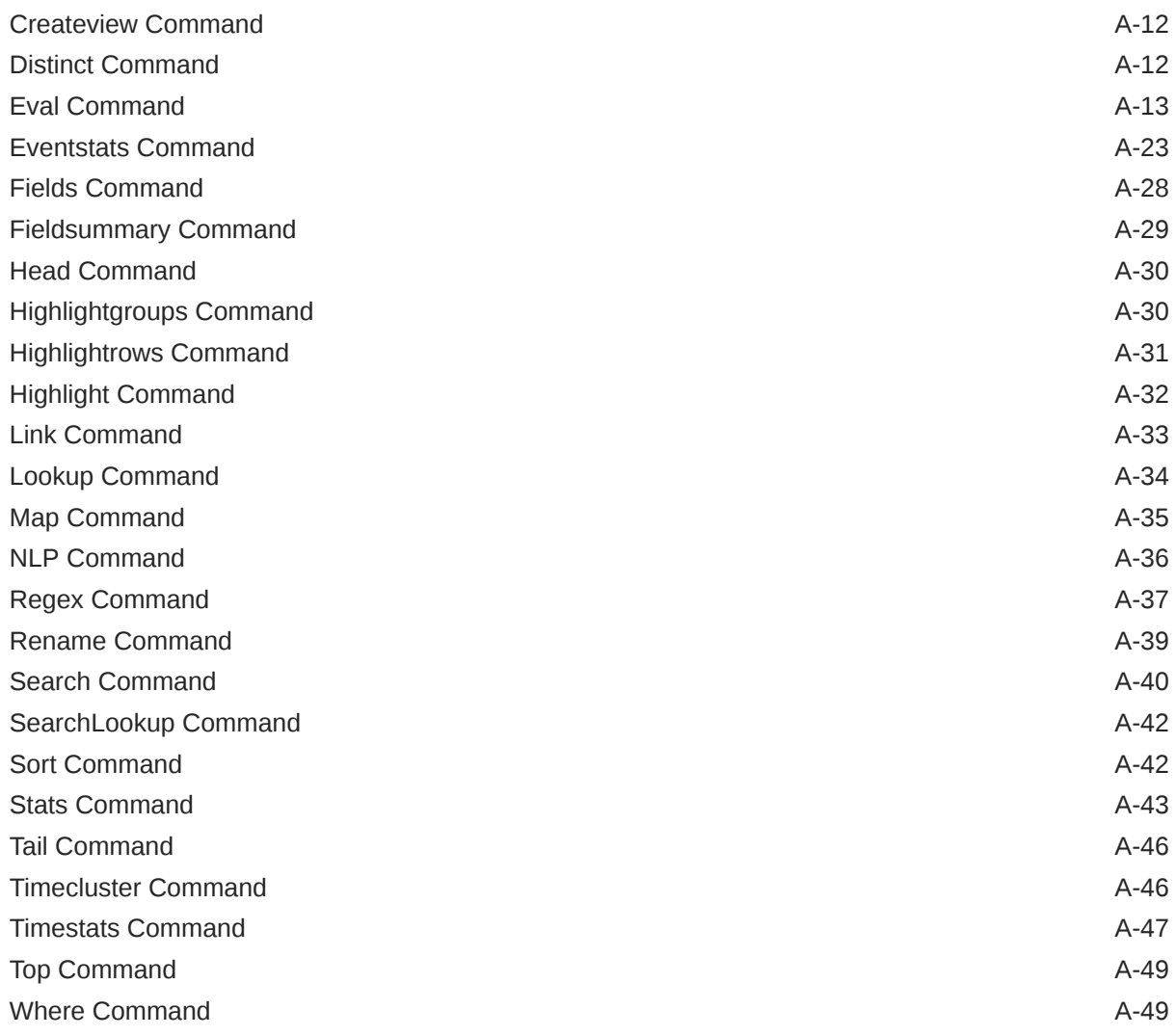

B [Log Queries: Quick Reference](#page-72-0)

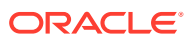

# <span id="page-4-0"></span>Preface

Using Oracle Log Analytics Search describes how to create and edit queries in the Oracle Log Analytics user interface, to filter through all available log data and return only that data which you wish to view.

- **Audience**
- Documentation Accessibility
- Related Resources
- **Conventions**

### Audience

*Using Oracle Log Analytics Search* is intended for Oracle Log Analytics users who want to search and monitor log data across the enterprise.

### Documentation Accessibility

For information about Oracle's commitment to accessibility, visit the Oracle Accessibility Program website at <http://www.oracle.com/pls/topic/lookup?ctx=acc&id=docacc>.

#### **Access to Oracle Support**

Oracle customers that have purchased support have access to electronic support through My Oracle Support. For information, visit <http://www.oracle.com/pls/topic/lookup?ctx=acc&id=info> or visit <http://www.oracle.com/pls/topic/lookup?ctx=acc&id=trs> if you are hearing impaired.

# Related Resources

For more information, see these Oracle resources:

• About Oracle Log Analytics

### **Conventions**

This table describes the text conventions used in this document.

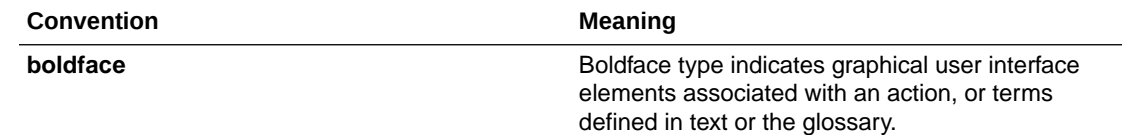

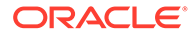

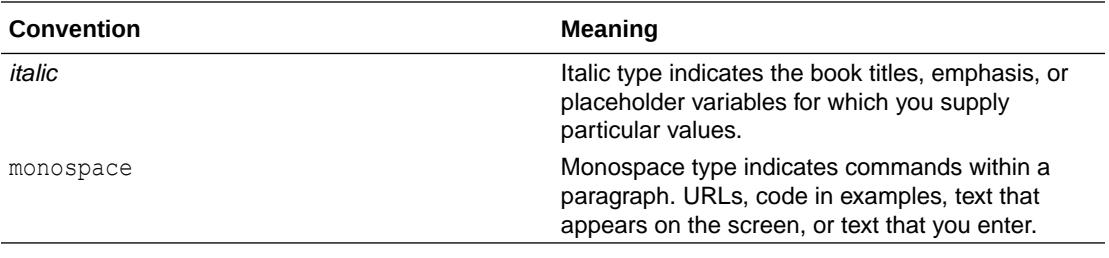

# <span id="page-6-0"></span>1 About Oracle Log Analytics Search

Oracle Log Analytics enables you to filter through and analyze vast amounts of log data across your enterprise databases, through a single, unified, and customizable display that's easy to read and navigate. Use the in-built Search feature to filter through all your available log data and return specific log entries.

Oracle Log Analytics Search helps you drill down to specific log entries, enabling focussed analysis and monitoring across your enterprise. Use the Oracle Log Analytics query language to formulate your Search queries, which will retrieve log entries specific to the problem you are troubleshooting.

The Oracle Log Analytics query language enables you to:

- Filter and explore all available log data
- Perform root cause analysis
- Run statistical analysis on selected entities
- Generate reports
- Save search queries for later use
- Retrieve saved searches to build dashboards

You can construct your Search query by either dragging elements from the **Field** panel and dropping them in the appropriate sections in the **Visualize** column, or by directly entering your query in the **Search** field. For more information about using the user interface to formulate your queries, see Example Scenario: Detect Anomalies Using Outliers in *Using Oracle Log Analytics*.

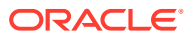

# <span id="page-7-0"></span>2 Explore Log Data

Oracle Log Analytics enables you to filter and analyze all available log data. By formulating and running a query, you can search all available log data and ensure you view only that specific data you are looking for.

The Oracle Log Analytics Search query is made up of multiple elements. Consider the following query:

```
'Target Type' IN ('Database Instance','Automatic Storage 
Management','Listener','Cluster') AND Severity IN ('ERROR','SEVERE') |stats 
count as 'Error Count' by target |top limit=10 'Error Count'
```
This query has the following elements:

- **Entities:** Entities include host machines, databases, and other components that can be managed and monitored by Oracle Log Analytics.
- **Commands:** This is a specific action to be performed. The first and implicit command in a query is the search command.
- **Keywords and Phrases:** A keyword is a single word, while a phrase contains more than one word, usually enclosed in quotation marks. These specify what exact words to look for. For example, specifying the phrases 'Database Instance', and 'Automatic Storage Management' in the query ensure that logs not containing the specified phrases are filtered out.
- **Conditions:** These are specific criteria the data must meet, to be returned as a result after the query is run. For instance, in the example query, AND is a Boolean expression, where the results will return those logs which fulfil the conditions specified for Target Type and Severity.
- **Functions:** Functions specify a task that needs to be completed on the data. For example, in the command, count is a function which counts the rows in the results returned from running the first part of the query.

Using the Oracle Log Analytics search language, you can apply a second level filter to the data through the use of the pipe command  $($ ]. The command to the left of the first pipe character is the first level filter, while the command to the right of the pipe character is the second level filter. The results returned after running the first command are further refined according to the command to the right of the pipe command. You can use as many pipe characters as necessary to retrieve only that information which is necessary.

For example, consider the following query:

'log source' in ('FMW WLS Server Access Log','FMW OHS Access Log') |stats count(URI) as 'Request Count' by URI | top limit=10 'Request Count'

When this query is run, Oracle Log Analytics performs the following actions:

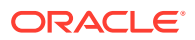

- <span id="page-8-0"></span>1. Identifies data with log source within the logs 'FMW WLS Server Access Log' and 'FMW OHS Access Log'.
- **2.** Returns the count of rows from the results of step 1, where the value of the field Request Count for each URI is not null.
- **3.** Lists the top 10 URIs with the highest Request Count.

It is good practice to begin a compound query with a general command, and make the query more specific to the right side of each pipe character.

#### **Topics**

- Use the Oracle Log Analytics User Interface
- [Formulate Queries Using the Oracle Log Analytics UI](#page-9-0)
- [Write Search Queries](#page-10-0)

### Use the Oracle Log Analytics User Interface

The Oracle Log Analytics user interface enables you to formulate your Search query.

You can use the following elements of the UI to formulate your Search query:

**Search bar:** Your search query is displayed here. You can directly edit the text in this field to further refine your search results.

The search bar grows or shrinks based on the number of lines added to the query. It can have a maximum of 21 lines and a minimum of 1 line. Some of the custom shortcuts available are:

- $Ctrl + i$ : Indent every line of text present in the editor. Note that the uppercase  $I$  opens the debugger.
- $-$  Ctrl  $+$  Enter: Execute the query displayed in the editor
- $Ctrl + Space: Display the auto-complete list of options based on the cursor$ position
- $\overline{-}$  Ctrl + z: Undo the last edit
- $-$  Ctrl  $+$  Y: Redo the last edit
- $-$  Ctrl  $+$  D: Delete current line

**Note**: **Do not** use the SHIFT key unless specified.

Position the cursor in the open or closing brackets to view the matching element highlighted. The elements that can be highlighted are  $( )$  and  $[ ]$ .

The search bar supports two different themes, color and gray-scale. You can change the themes dynamically by changing the option in the help pop-up.

- **Field:** The **Field** panel is divided into the following sections:
	- The **Pinned** attributes let you filter log data based on:
		- Log sources, such as database logs, Oracle WebLogic Server logs, and so on.
		- Log entities, which are the actual log file names.
- <span id="page-9-0"></span>\* Labels, which are tags added to log entries when log entries match specific defined conditions.
- Upload names of log data uploaded on demand.

By default, the entities and collection details are available in the Pinned bucket of the **Fields** panel for filtering. You can pin additional fields to the Pinned bucket depending on your usage. Once pinned, the fields are moved to the Pinned bucket. You can unpin any field and remove it from the Pinned bucket and move it back to the Interesting or Other bucket.

- Based on your search and queries, Oracle Log Analytics automatically adds fields to the **Interesting** bucket for your quick reference. You can pin a field that's available under Interesting bucket. The pinned field then gets moved to the Pinned bucket.
- You can pin any field in the **Other** bucket and move it to the Pinned bucket. If you use a field from the Other bucket in your search or query, then it's moved to the Interesting bucket.

The selected options are automatically added to the query in the **Search** bar.

- **Visualize:** In this pane, you can select how you would prefer to view the search results. In the **Group by** field, you can decide what metrics to group the results by.
- **Save:** Use this button to save the search query that is currently in the **Search** field, to be run at a later time.
- **Open:** Use this button to view previously saved search queries. You can run these queries and get current results, or you can use these queries to create dashboards.
- **New:** Use this button to start a new search query.
- **Export:** Use this button to export the result of the current search query in a file of the Comma-seperated Values(CSV) or JavaScript Object Notation(JSON) format.
- **Run:** Use this button to run the query which is currently in the **Search** field.
- **Time Selector:** Use the Time Selector to specify the time period.
- **Visualization Pane:** The results of the search query are displayed in this pane. The filtered information in this pane loads when the query in the **Search** field is run. By clicking on any area in the chart in the visualization pane, you can drill down into the search query and update it.

### Formulate Queries Using the Oracle Log Analytics UI

You can use the Oracle Log Analytics user interface to formulate your Search query.

By default, the query \* | stats count by 'log source' is specified in the **Search** field.

To view data for specific **Entities**, complete the following steps:

- **1.** Under the heading **Entities** in the Fields panel, select **Entity** or **Entity Type**, depending on how you wish to view the entities. This groups the registered databases on the basis of the selection you have made. For example, if you select **Entity Type**, then the selected entities are grouped according to their types.
- **2.** Select the **Entity** or **Entity Type** for which you wish to view the data.
- **3.** Click **Submit**.

The button **clear** appears next to the entity you have selected, and the data displays in the visualization pane.

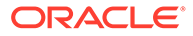

<span id="page-10-0"></span>To view data for a specific **Field**, complete the following steps:

- **1.** Select the type of field from the **Fields** panel, and under **Pinned** attributes, **Interesting** bucket, or **Other** bucket.
- **2.** Select the **Label**, **Log Entity**, **Log Source**, **Owner**, or **Upload Name** for which you wish to view the data. You can select more than one **Label**, **Log Entity**, **Log Source**, **Owner**, or **Upload Name**.
- **3.** Click **Submit**.

Data for the field is loaded in the visualization pane.

### Write Search Queries

You can specify entities, keywords, phrases or wildcards, comparison operators, Boolean expressions, functions, and time to create your Oracle Log Analytics search query.

To use the Search feature in Oracle Log Analytics, you must formulate a search query and enter it in the **Search** field.

#### **Topics:**

- **Specify Entities**
- [Use Keywords, Phrases, and Wildcards](#page-11-0)
- [Use Comparison Operators](#page-12-0)
- [Use Boolean Expressions](#page-13-0)
- [Understand the Search Commands](#page-14-0)
- **[Write Sub-Queries](#page-17-0)**

### Specify Entities

If you know for which entity you want to view information, then you can specify the entity in your query string.

Queries can optionally be bounded by some set of entities, for example,

- Return all fatal logs discovered in entities that are members of *MyProductionDatabases* group
- Return the count of logs for entities that are used by *MyDatabase* target

Here are some examples of specifying the entities using the JSON:

Return logs for entities *entity\_abc* and *entity\_xyz*:

```
"targetFilter": {
 "filters":[{
    "name":"meId",
    "operator":"isEqual",
    "values":["entity_abc","entity_xyz"]
 }]
}
```
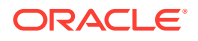

<span id="page-11-0"></span>Return logs for entities that are members of *entity\_abc*:

```
"targetFilter": {
 "filters":[{
    "name":"memberOf",
    "operator":"isEqual",
    "values":["entity_abc"]
 }]
}
```
Return logs for entity *entity\_abc* and any entities usedBy *entity\_abc*:

```
"targetFilter": {
 "filters":[{
     "name":"usedBy",
     "operator":"isEqual",
     "values":["entity_abc"]
 }]
}
```
Return logs for entity *entity\_abc* and any entities that use *entity\_abc*:

```
"targetFilter": {
 "filters":[{
    "name":"uses",
    "operator":"isEqual",
    "values":["entity_abc"]
 }]
}
```
### Use Keywords, Phrases, and Wildcards

String queries can include keywords and phrases. A keyword is a single word (for example, database), while a phrase refers to multiple words, enclosed in single  $(')$  or double  $(''')$ quotes (for example, 'database connection'). If you specify a keyword or a phrase in your query, then all log entries containing the specified keyword or phrase are returned after the query is run.

The Oracle Log Analytics search language also supports special pattern mapping. In other words, you can use wildcard characters, such as asterisk (\*), question mark (?), and percentage (%), to complete keywords.

The following table lists the supported wildcard characters and provides a brief description of each.

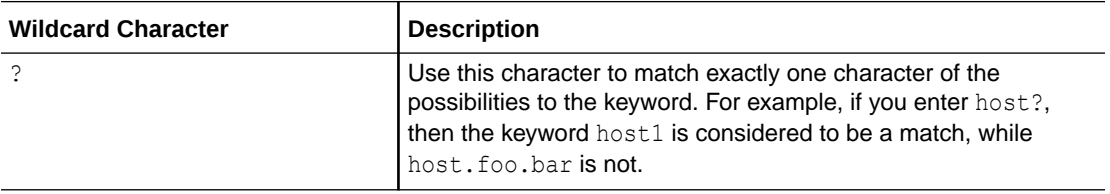

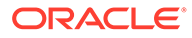

<span id="page-12-0"></span>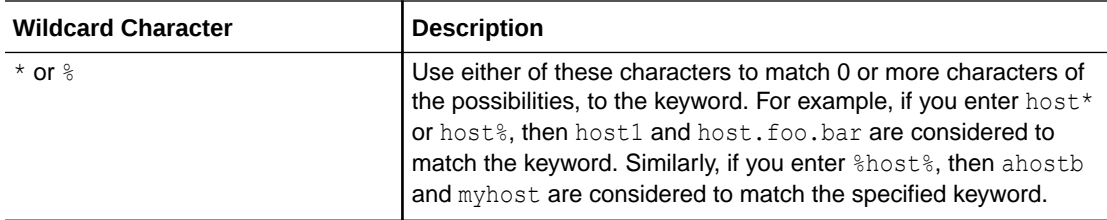

You can specify multiple keywords. For example, database and connection. Logs containing the words database and connection (but not necessarily together) are returned. However, these words need not necessarily occur consecutively. However, by enclosing the words in quotes and including them in the query string as a phrase ('database connection', for example), then only those logs containing the phrase 'database connection' are returned. To see how to use multiple keywords, see [Use](#page-13-0) [Boolean Expressions.](#page-13-0)

When specifying a keyword or phrase, remember the following:

- Keywords and phrase strings are not case-sensitive.
- Keywords which are not enclosed within quotes must contain only alphanumeric characters, underscore (), and wildcard characters  $(*, *, and ?)$ .
- Keyword searches where the substring could be interpreted as a separate directive should be specific within quotes. For example, to search for the string and, you will have to enter it within single quotes ('and') to prevent the system from picking up its Boolean meaning.

#### **Note:**

To use wildcards with the message field, you must also use LIKE or LIKE IN. Following are examples of using wildcards with message.

```
ORA-* AND message LIKE 'connection* error*'
```

```
ORA-* AND message LIKE IN ('tablesp*','connection* error*')
```
### Use Comparison Operators

Comparison operators are conditions you specify to establish a relationship between a field and its value. Fields without values are considered to be null.

The following table lists the supported comparison operators and provides a brief description of each.

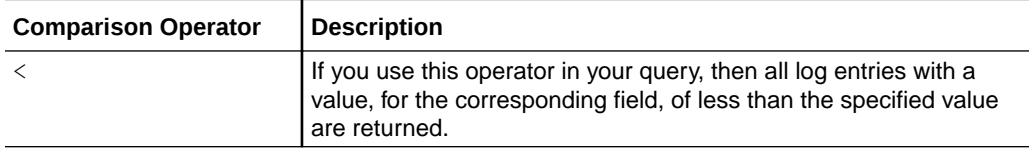

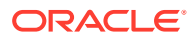

<span id="page-13-0"></span>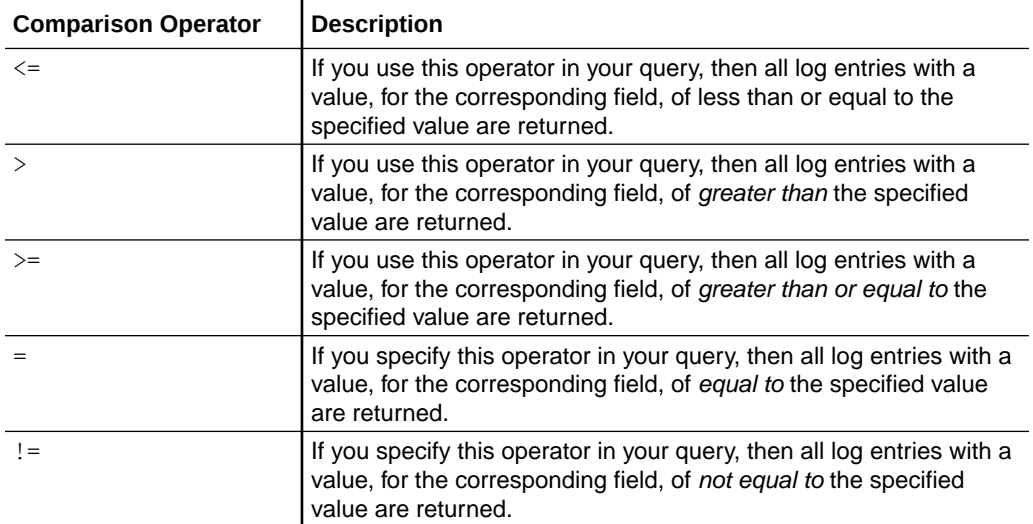

Use these operators to find logs with fields having specific values. For example, specify Severity='ERROR' to search through the available logs where the value of the field Severity is ERROR. Similarly, Severity!=NULL returns all logs where the value of the Severity field is not null (in other words, where severity has been specified).

#### **Note:**

The value to the right of the comparison operator must be specified within quotes if the value is not numeric or NULL.

### Use Boolean Expressions

The Oracle Log Analytics Search feature has the capabilities of LIKE and REGEX, as per standard conventions. Boolean Expressions can have a value of either true or false.

The following table lists the supported Boolean Expressions, along with a brief description of each.

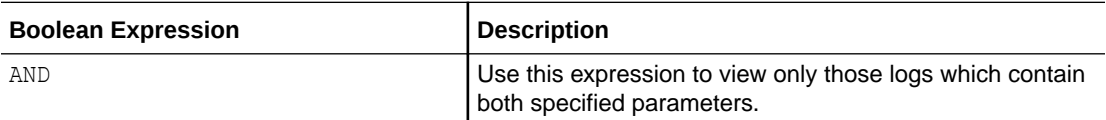

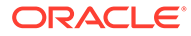

<span id="page-14-0"></span>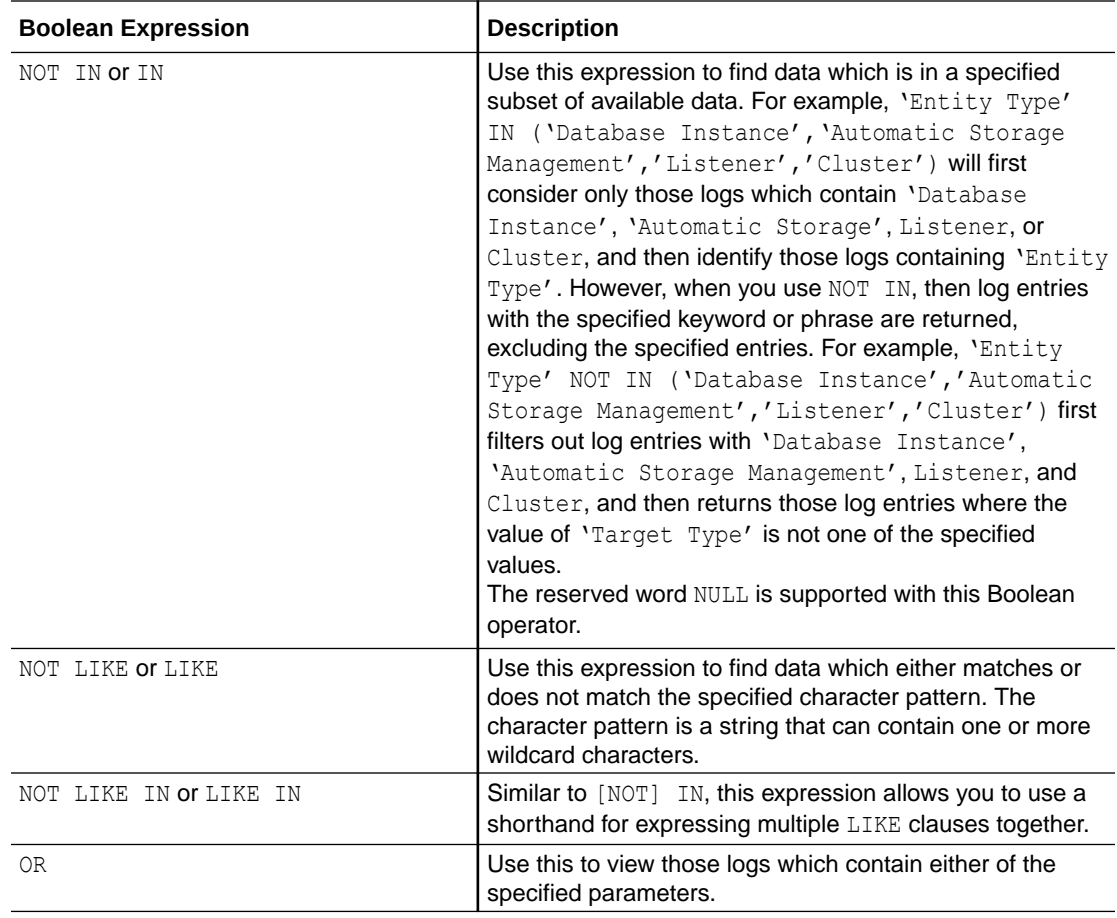

The Oracle Log Analytics Search language supports nesting Boolean expressions within other Boolean expressions. For example, consider the following query:

fatal ('order' OR host LIKE '\*.oracle.com')

Running this query returns all logs which contain fatal and either contain the keyword order or originated from a host whose name ends with .oracle.com.

### Understand the Search Commands

The Search Language for analyzing the logs allows you to specify what action to perform on the search results.

Commands can be either search commands or statistical commands.

#### **Search Commands**

Search commands are those commands which further filter the available log entries.

The following table lists the search commands and provides a brief description of each.

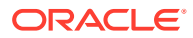

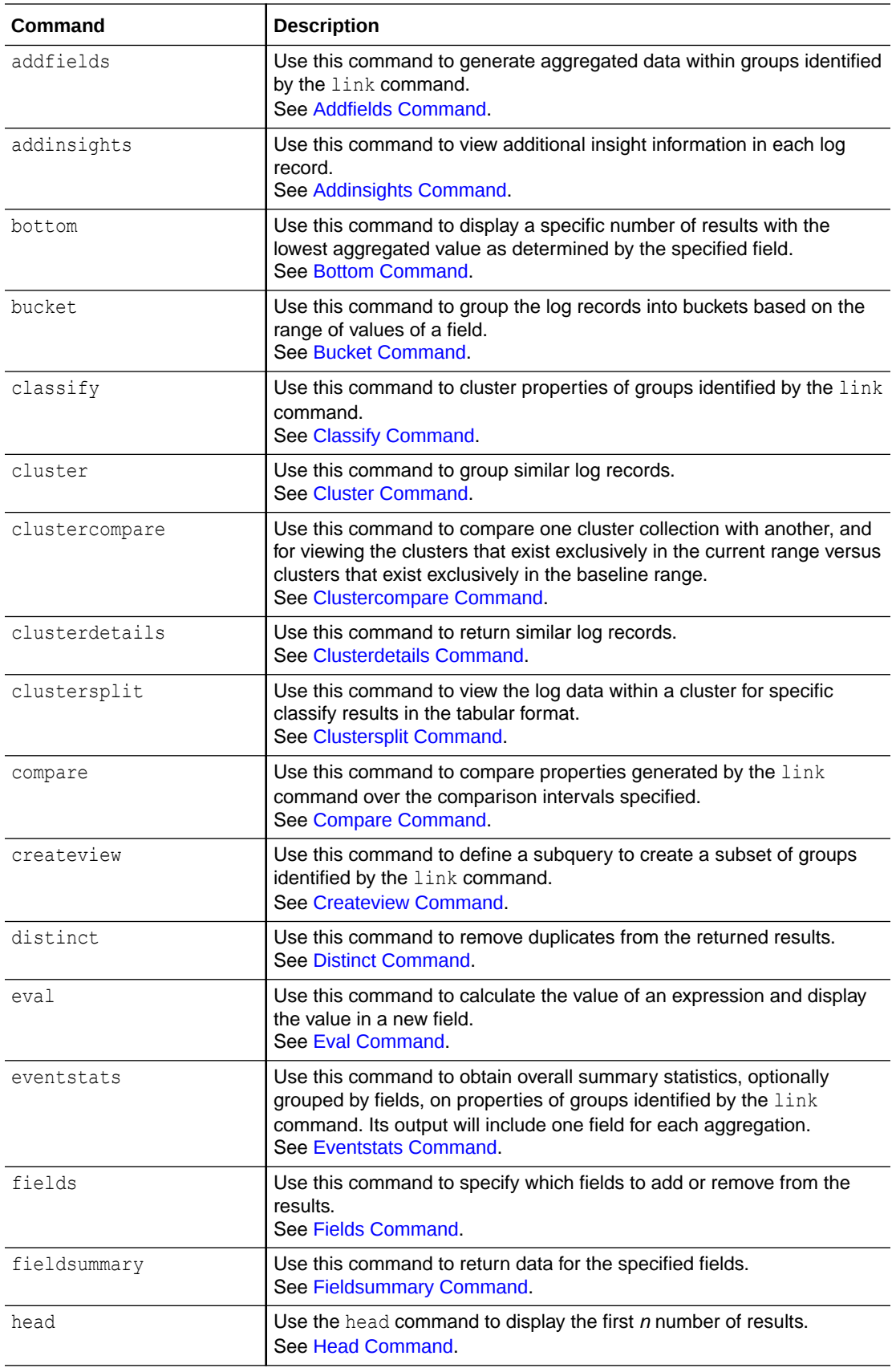

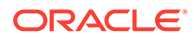

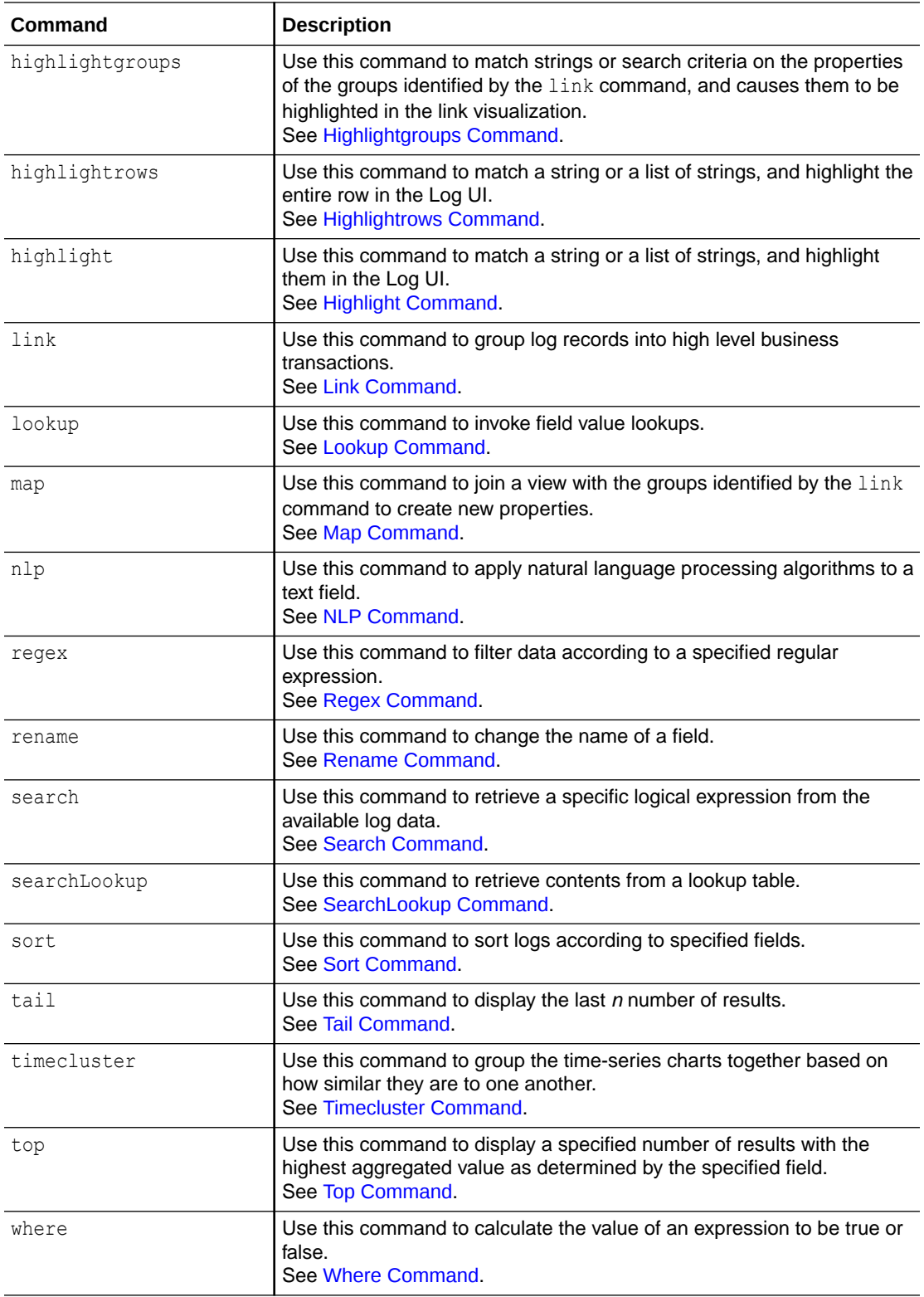

#### **Statistical Commands**

Statistical commands perform statistical operations on the search results.

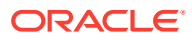

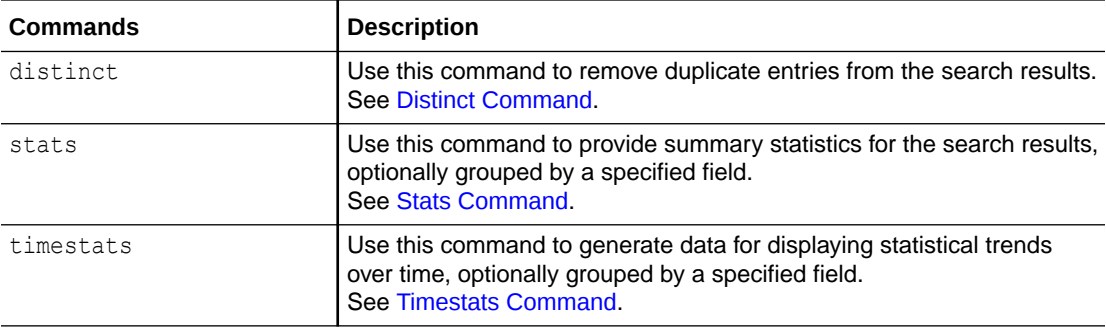

<span id="page-17-0"></span>The following table lists the supported statistical commands, and provides a short description for each.

### Write Sub-Queries

Sub-queries allow the child query to provide a dynamic filter to its parent queries. Subqueries are evaluated first, and the result is then used in the parent query.

- You can nest sub-queries inside one another as well as a particular query having multiple sub-queries at the same level.
- Sub-queries by default inherit the global time range, but you can override it using the time between T1 and T2 syntax, if required.
- Sub-queries are restricted to return only the first 2000 matches as input to its parent. Other results are truncated.
- They have a maximum timeout of 30 seconds to complete.
- All of the fields returned by a sub-query must match the fields in the parent query by name. Otherwise, it will result in an error.
- You can use sub-queries only inside a search command.
- You can use all the commands inside a sub-query except cluster, clustersplit, clustercompare, fieldsummary, delete, classify, highlight, and highlightrows.

#### **Examples**:

• **Chart the traffic from the IP blacklist over time**:

```
[searchlookup table=ip_blacklist | distinct ip | rename ip as 'host 
address'] | timestats count
```
• **List the most purchased products for the top users of an e-commerce site**:

```
'Log Source'='WLS Access Logs' status=200 action=purchase ['Log 
Source'='WLS Access Logs' status=200 action=purchase | stats count by 
'Host (Client Address)' | top limit=1 'Host(Client Address)' | fields -*, 
'Host (Client Address)'] | lookup table=products select 'product name' 
using productid | stats count, distinctcount(productId), unique('product
name') by 'Host (Client Address)'
```
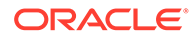

#### • **Find Top 4 OS Process IDs with highest sum**:

```
[ *|stats sum('OS Process ID') as OSprocessidSum by 'OS Process ID' 
| top 4 OSprocessidSum | fields -OSprocessidSum ] | stats count by 
'OS Process ID', 'Log Source', 'Host Name(Server)'
```
• **Show all the logs from the target with the most fatal severity logs**:

```
* and [ Severity = fatal | stats count by Target | top limit = 1
Count | fields -Count]
```
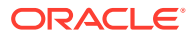

# <span id="page-19-0"></span>A Command Reference

Specify commands in your query string to perform specific actions on the search results.

The first and implicit command in a query is the search command. This command consists of a series of keywords, and fieldname-value pairs, which identify the data that needs to be retrieved. More commands can be specified by separating them from the search command by using a pipe character  $(|)$ .

The following commands are supported:

- [Addfields Command](#page-20-0)
- [Addinsights Command](#page-21-0)
- [Bottom Command](#page-22-0)
- [Bucket Command](#page-23-0)
- **[Classify Command](#page-24-0)**
- **[Cluster Command](#page-25-0)**
- [Clustercompare Command](#page-25-0)
- [Clusterdetails Command](#page-27-0)
- [Clustersplit Command](#page-27-0)
- [Compare Command](#page-28-0)
- [Createview Command](#page-30-0)
- [Distinct Command](#page-30-0)
- **[Eval Command](#page-31-0)**
- [Eventstats Command](#page-41-0)
- **[Fields Command](#page-46-0)**
- [Fieldsummary Command](#page-47-0)
- [Head Command](#page-48-0)
- [Highlightgroups Command](#page-48-0)
- [Highlightrows Command](#page-49-0)
- [Highlight Command](#page-50-0)
- **[Link Command](#page-51-0)**
- **[Lookup Command](#page-52-0)**
- **[Map Command](#page-53-0)**
- **[NLP Command](#page-54-0)**
- [Regex Command](#page-55-0)
- [Rename Command](#page-57-0)

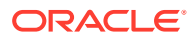

- <span id="page-20-0"></span>**[Search Command](#page-58-0)**
- [SearchLookup Command](#page-60-0)
- **[Sort Command](#page-60-0)**
- [Stats Command](#page-61-0)
- [Tail Command](#page-64-0)
- [Timecluster Command](#page-64-0)
- [Timestats Command](#page-65-0)
- **[Top Command](#page-67-0)**
- **[Where Command](#page-67-0)**

# Addfields Command

Use the addfields command to generate aggregated data within groups identified by the link command. The output of the command includes one field for each aggregation in the stats sub-query.

You can use addfields command with the run time fields that are generated using stats, eventstats, and eval commands.

#### **Syntax**

```
* | link <field_name> | addfields <subquery> [, <subquery>]
```

```
where subquery can be expanded as follows: [ <logical_expression> /
<boolean_expression> | <eventstats_functions> / <stats_functions> ]
```
#### **Parameters**

The following table lists the parameters used in this command, along with their descriptions.

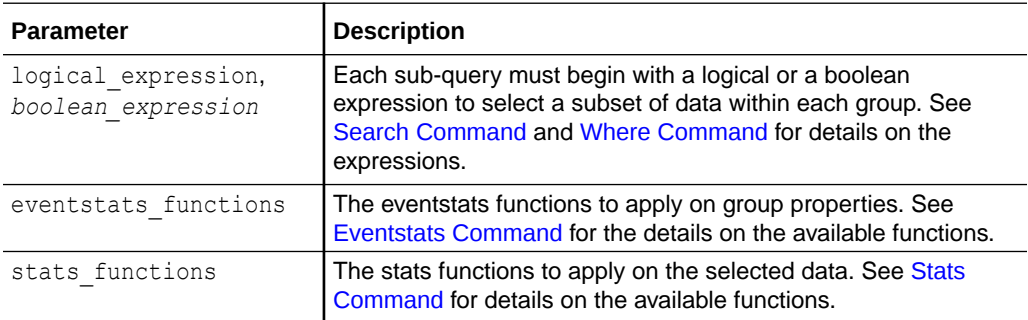

For examples of using this command in typical scenarios, see:

- Link by Using SQL Statement as the Field of Analysis in *Using Oracle Log Analytics*
- Analyze the Time Taken Between Steps in a Transaction in *Using Oracle Log Analytics*

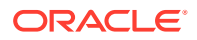

<span id="page-21-0"></span>• Use Link Navigation Functions to Identify Events in a Database in *Using Oracle Log Analytics*

The following command returns counts based on entity name pattern for each entity type:

```
* | link 'Entity Type' 
| addfields 
     [ substr(Entity, 0, 3) = 'adc' | stats count as 'ADC Count' ], 
     [ substr(Entity, 0, 3) = 'slc' | stats count as 'SLC Count']
```
The following command returns counts based on entity name pattern for each entity type:

```
* | link 'Entity Type' 
| stats avg('Content Size') as 'Content Size', earliest(Severity) as 
Severity 
| addfields 
     [ * | where 'Entity Type' = 'Cluster Database' 
         | sort 'Content Size' 
         | eventstats first('Content Size') by Severity 
     ]
```
Identify the last event using the row number:

```
'Log Source' = 'Database Alert Logs' and Label != null and Entity = MyDB
| rename Entity as Database
| link span = 1minute Time, Database, Label
| sort Database, 'Start Time'
| eventstats rownum as 'Row Number' by Database
| addfields
   [ * | where Label = 'Abnormal Termination'
        | eventstats last('Row Number') as 'Crash Row'
   ]
```
### Addinsights Command

Use the addinsights command to view additional insight information in each log record. The commands returns fields *Cluster Record Count*, *Shape Record Count*, *Shape Cluster Count*, *Potential Issue*, and *Shape ID*.

#### **Syntax**

addinsights

#### **Fields in the Result**

The following table lists the parameters used in this command, along with their descriptions.

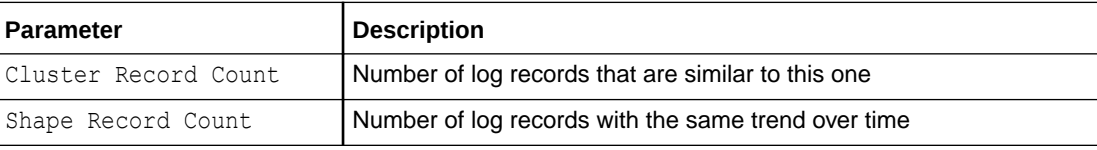

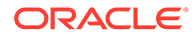

<span id="page-22-0"></span>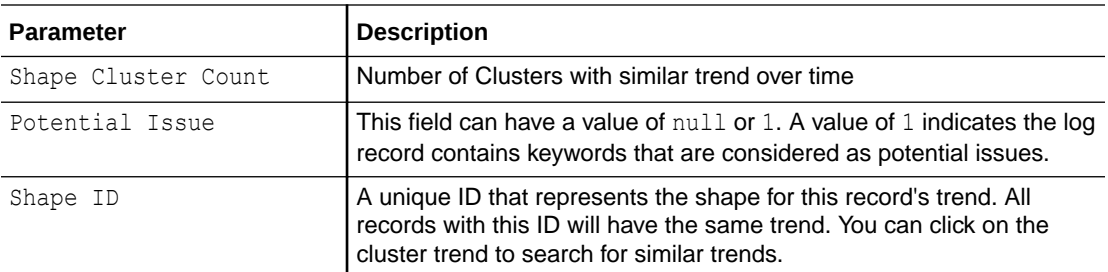

The following command adds insights to log records with severity fatal.

```
severity = fatal | addinsights | where 'Shape ID' = -1845058765
```
# Bottom Command

Use the bottom command to display *n* number of results (where *n* is a number you specify) with the lowest aggregated value as determined by the specified field. This command must be preceded with a STATS or CLUSTER command. When you use this command, the results of the command passed before the pipe character are sorted in ascending order, based on the field and number specified when running the query.

#### **Syntax**

[stats|cluster] | bottom [limit=*<limit>*] *<field\_name>*

#### **Parameters**

The following table lists the parameters used in this command, along with their descriptions.

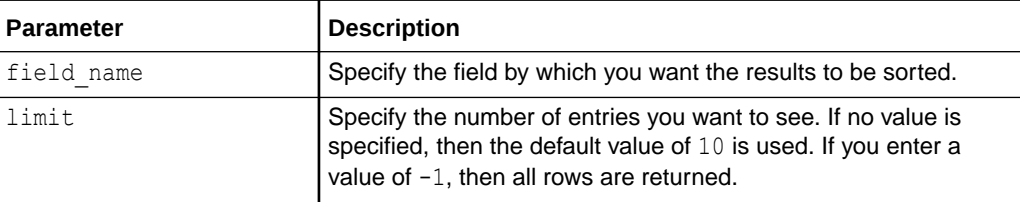

The following command returns the 10 log sources with the lowest number of log entries.

\* | stats count as cnt by Source | bottom cnt

The following command returns 20 targets with the fewest fatal log entries.

```
Severity = fatal | stats count as cnt by 'Entity Type', Entity | 
bottom limit = 20 cnt
```
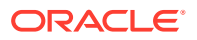

The following command returns 10 summaries with the fewest number of similar log records.

\* | cluster | bottom Count

# <span id="page-23-0"></span>Bucket Command

Use the bucket command to group the log records into buckets based on the range of values of a field. The buckets can be created automatically based on the values of the field or can be specified.

#### **Syntax**

```
* | bucket [<bucket_options>] <field_name> [<ranges>]
```
#### **Parameters**

The following table lists the parameters used in this command, along with their descriptions.

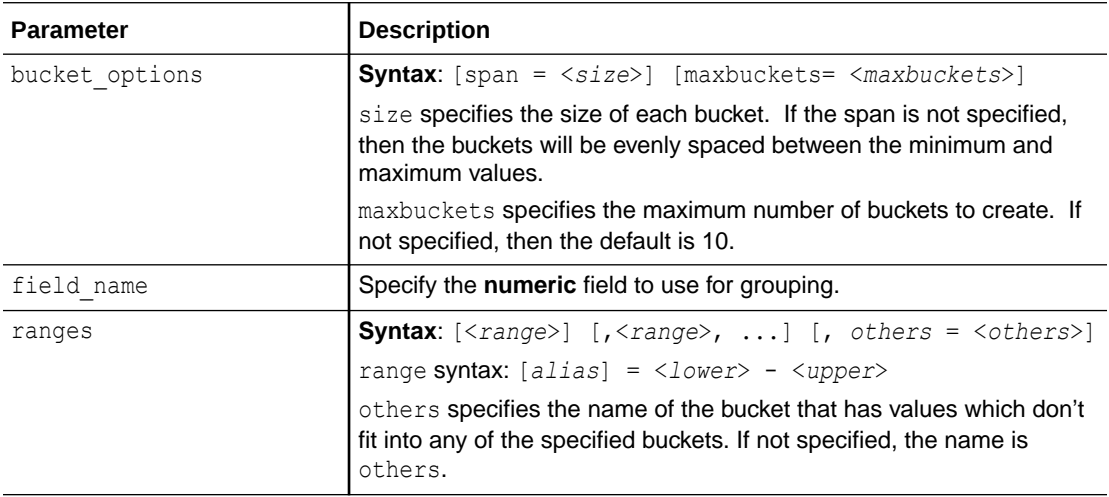

The following command automatically creates a bucket of the field Query Duration:

\* | bucket 'Query Duration'

The following command automatically creates 5 buckets of the field Query Duration:

```
* | bucket maxbuckets=5 'Query Duration'
```
The following command automatically creates buckets with the names fast, medium, and slow of the field Query Duration:

\* | bucket 'Query Duration' fast=0-1000, medium=1001-5000, others=slow

![](_page_23_Picture_16.jpeg)

# <span id="page-24-0"></span>Classify Command

Use classify command to cluster properties of groups identified by the link command. This command returns the following details and the minimum and maximum range of the properties analyzed:

- *Id* Cluster identifier
- *Group Count* Number of groups within a cluster
- *Percentage* Percentage of a cluster relative to the cluster distribution
- *Distance* Distance of a cluster relative to the cluster distribution
- *Anomaly* Whether a cluster is an anomaly relative to the cluster distribution
- *Anomaly Baseline* Baselines used for identifying a cluster as an anomaly

#### **Syntax**

```
* | link <field_name> | classify [<classify_options>] <field_name> [, 
<field_name>] [as
     <new_field_name>]
```
#### **Parameters**

The following table lists the parameters used in this command, along with their descriptions.

![](_page_24_Picture_198.jpeg)

For examples of using this command in typical scenarios, see:

- Rename the Fields by Editing the Query in *Using Oracle Log Analytics*
- Use Dictionary Lookup in Link in *Using Oracle Log Analytics*
- Generate Link Alerts in *Using Oracle Log Analytics*
- Visualize Time Series Data Using the Link Trend Feature in *Using Oracle Log Analytics*
- Analyze the Access Logs of Oracle WebLogic Server in *Using Oracle Log Analytics*
- Link by Using SQL Statement as the Field of Analysis in *Using Oracle Log Analytics*
- Analyze the Time Taken Between Steps in a Transaction in *Using Oracle Log Analytics*

![](_page_24_Picture_22.jpeg)

The following command returns an analysis of severity versus count for every transaction:

\* | link 'Transaction ID' | classify Severity, Count as 'Severity Analysis'

# <span id="page-25-0"></span>Cluster Command

Use this command to group similar log records. The cluster command uses machine learning to group log records together based on how similar they are to each other. Clustering helps significantly reduce the total number of log entries the user has to explore and easily points out the outliers. Grouped log entries are presented as *message signatures*.

**Syntax**

```
cluster [<field_name>,(<field_name>)*]
```
For examples of using this command in typical scenarios, see:

- Use Dictionary Lookup in Cluster in *Using Oracle Log Analytics*
- Link by Cluster in *Using Oracle Log Analytics*
- Generate Alerts for Cluster Utilities in *Using Oracle Log Analytics*

The following command performs a cluster analysis on all the fatal logs.

```
Severity = fat | cluster
```
The following command performs a cluster analysis on all fatal logs, and returns the summary groupings in ascending order.

```
Severity = fatal | cluster | sort Count
```
### Clustercompare Command

Use clustercompare command to compare one cluster collection with another, and for viewing the clusters that exist exclusively in the current range versus clusters that exist exclusively in the baseline range. This command returns a table with nine columns:

- *Collection* The name of the collection where data is persisted
- *Id* Cluster id that is unique within the collection
- *Log Source* The source of the cluster
- *Count* Number of log records with this signature
- *Cluster Sample* A sample log record from the signature
- *Sample Count* The number of samples for each pattern, may be one or more in certain cases
- *Shape* A computed number assigned to each unique trend to group similar trends together
- *Trend* Trend of log entries that match the pattern over time
- *Score* A computed value assigned to each cluster used in default sorting

![](_page_25_Picture_26.jpeg)

#### **Syntax**

```
clustercompare [timeshift = <offset> | starttime = <datetime> endtime 
= <datetime>] [includetrends = [true | false]] [span = <span>] 
[<baseline_query>]
```
#### **Parameters**

The following table lists the parameters used in this command, along with their descriptions.

![](_page_26_Picture_235.jpeg)

The following command compares host1 clusters in current range with host2 clusters from 7 days ago:

Entity = host1 | clustercompare timeshift =  $-7$ days [ Entity = host2]

![](_page_26_Picture_8.jpeg)

<span id="page-27-0"></span>The following command compares clusters in current range with clusters from another period of time:

```
* | clustercompare starttime = '2018-06-07T00:00:00Z' endtime
='2018-06-14T00:00:00Z'
```
# Clusterdetails Command

Use this command to look at log data within categories for specific classify results It enables you to expand a message signature into the individual log entries.

#### **Syntax**

```
clusterdetails collection=<collection_name> [<summary_expression>]
```
#### **Parameters**

The following table lists the parameters you can use with this command, along with their descriptions.

![](_page_27_Picture_194.jpeg)

The following query returns the fatal logs included in  $ID 1$ , in the collection 'Fatal logs'.

Severity = fatal | clusterdetails collection = 'Fatal logs'  $id = 1$ 

# Clustersplit Command

Use this command to view the log data within a cluster for specific classify results in the tabular format.

#### **Syntax**

```
clustersplit collection=<collection_name> [<summary_expression>]
```
#### **Parameters**

The following table lists the parameters you can use with this command, along with their descriptions.

![](_page_27_Picture_18.jpeg)

<span id="page-28-0"></span>![](_page_28_Picture_251.jpeg)

The resulting table on running the query has the following columns:

- **Collection**: The name of the collection where data is persisted
- **Id**: Cluster Id that is unique within the collection
- **Log Source**: The source of the cluster
- **Count:** The number of log records with this signature
- **Sample Id:** Unique identifier for the sample message
- **Sample Message:** A sample log record from the signature
- **Shape:** A computed number assigned to each unique trend to group similar trends together
- **Trend**: Trend of log entries that match the pattern over time
- **Score:** A computed value assigned to each cluster used in the default sorting
- **Facet Message Id:** Unique row identifier when splitting a cluster by facet variables
- **Variables**: Detailed information of all facet variables for each sample message
- **Document ID:** The document identifier associated with the sample message

The following query returns the fatal logs included in ID 1, in the collection 'Fatal logs'.

```
Severity = fatal | clustersplit collection = 'Fatal logs' id = 1
```
### Compare Command

Use the compare command to compare properties generated by the link command over the comparison intervals specified.

#### **Syntax**

```
compare [fields=<field> [,<field>]*] [timeshift = <offset> [size = 
<size>][count=<int>] | timerange <datetime> to <datetime> [as 
<new_field_name>], ...]
```
![](_page_28_Picture_21.jpeg)

#### **Parameters**

The following table lists the parameters used in this command, along with their descriptions.

![](_page_29_Picture_202.jpeg)

For example of using this command in typical scenarios, see:

• Compare Link Metrics Across Time in *Using Oracle Log Analytics*

The following command compares average content size of an entity from 7 days ago and from 14 days ago:

```
* | link Entity 
| stats avg('Content Size') as 'Average Content Size' 
| compare fields = 'Average Content Size' timeshift = -7d count = 2
```
The following command compares average content size of an entity from another period of time:

```
* | link Entity 
| stats avg('Content Size') as 'Average Content Size' 
| compare fields = 'Average Content Size' 
         timerange = '2018-06-07T00:00:00Z' to '2018-06-14T00:00:00Z' as T1
```
![](_page_29_Picture_10.jpeg)

# <span id="page-30-0"></span>Createview Command

Use the createview command to define a subquery to create a subset of groups identified by the [link](#page-51-0) command. This virtual set of groups will in turn be used in other commands for further computations.

#### **Syntax:**

createview *<subquery>* as *<view\_name>*

#### **Parameters**

The following table lists the parameters used in this command, along with their descriptions.

![](_page_30_Picture_161.jpeg)

For examples of using this command in typical scenarios, see:

• Create Sub-Groups Using Createview Command in *Using Oracle Log Analytics*

The following command creates Application Error View view of all the entity groups with application error:

```
* | link Entity, Label 
   | createview [ 
    * | where Label = 'Application Error' 
     | rename Entity as 'Application Error Entity' 
     ] as 'Application Error View'
```
# Distinct Command

Use this command to remove duplicates from the returned results.

#### **Syntax**

```
distinct <field_name> (,<field_name>)*
```
#### **Parameters**

The following table lists the parameters used with this command, along with their descriptions.

![](_page_30_Picture_162.jpeg)

![](_page_30_Picture_19.jpeg)

The following query returns the distinct list of entities having ORA-00600 errors.

Message like '%ORA-00600%' | distinct 'Entity Type', Entity

### <span id="page-31-0"></span>Eval Command

Use the eval command to calculate the value of an expression and display the value in a new field.

#### **Note:**

While the stats command calculates statistics based on existing fields, the eval command creates new fields by using existing fields and arbitrary expressions.

#### **Syntax**

```
*|eval <new field name>=<expression>
```
#### **Operators and Functions Available with the Command**

The following table lists the operators available with the eval command.

![](_page_31_Picture_134.jpeg)

The following table lists the functions available with the eval command.

![](_page_31_Picture_13.jpeg)

![](_page_32_Picture_218.jpeg)

<span id="page-33-0"></span>![](_page_33_Picture_1.jpeg)

#### **Parameters**

The following table lists the parameters used in this command, along with their descriptions.

![](_page_33_Picture_188.jpeg)

#### **Supported Types for the unit function**

#### **Unit Names**:

- BYTE
- KILOBYTE | KB
- MEGABYTE | MB
- GIGABYTE | GB
- TERABYTE | TB
- PETABYTE | PB
- EXABYTE | EB
- MICRO | µs
- MILLISECOND | MS
- S | SEC | SECS | SECOND | SECONDS
- M | MIN | MINS | MINUTE | MINUTES
- H | HR | HRS | HOUR | HOURS
- D | DAY | DAYS
- W | WEEK | WEEKS
- MON | MONTH | MONTHS
- Y | YR | YRS | YEAR | YEARS
- PERCENT | PCT

![](_page_33_Picture_24.jpeg)

#### <span id="page-34-0"></span>**Supported Currency Types in the unit Function**

Specify the currency unit using the following format:

```
eval <New Field> = unit(<Field>, currency_<ISO-4217 Code>)
eval <New Field> = unit(<Field>, currency_<ISO-4217 Code>_k)
eval <New Field> = unit(<Field>, currency_<ISO-4217 Code>_m)
eval <New Field> = unit(<Field>, currency_<ISO-4217 Code>_b)
```
The suffixes  $k,$  m and  $b$  are used to indicate the currency in thousands, millions or billions, respectively. For a full list of currency codes, see *[ISO Standards](https://www.iso.org/iso-4217-currency-codes.html)*.

![](_page_34_Picture_254.jpeg)

![](_page_34_Picture_6.jpeg)

![](_page_35_Picture_238.jpeg)

![](_page_35_Picture_2.jpeg)
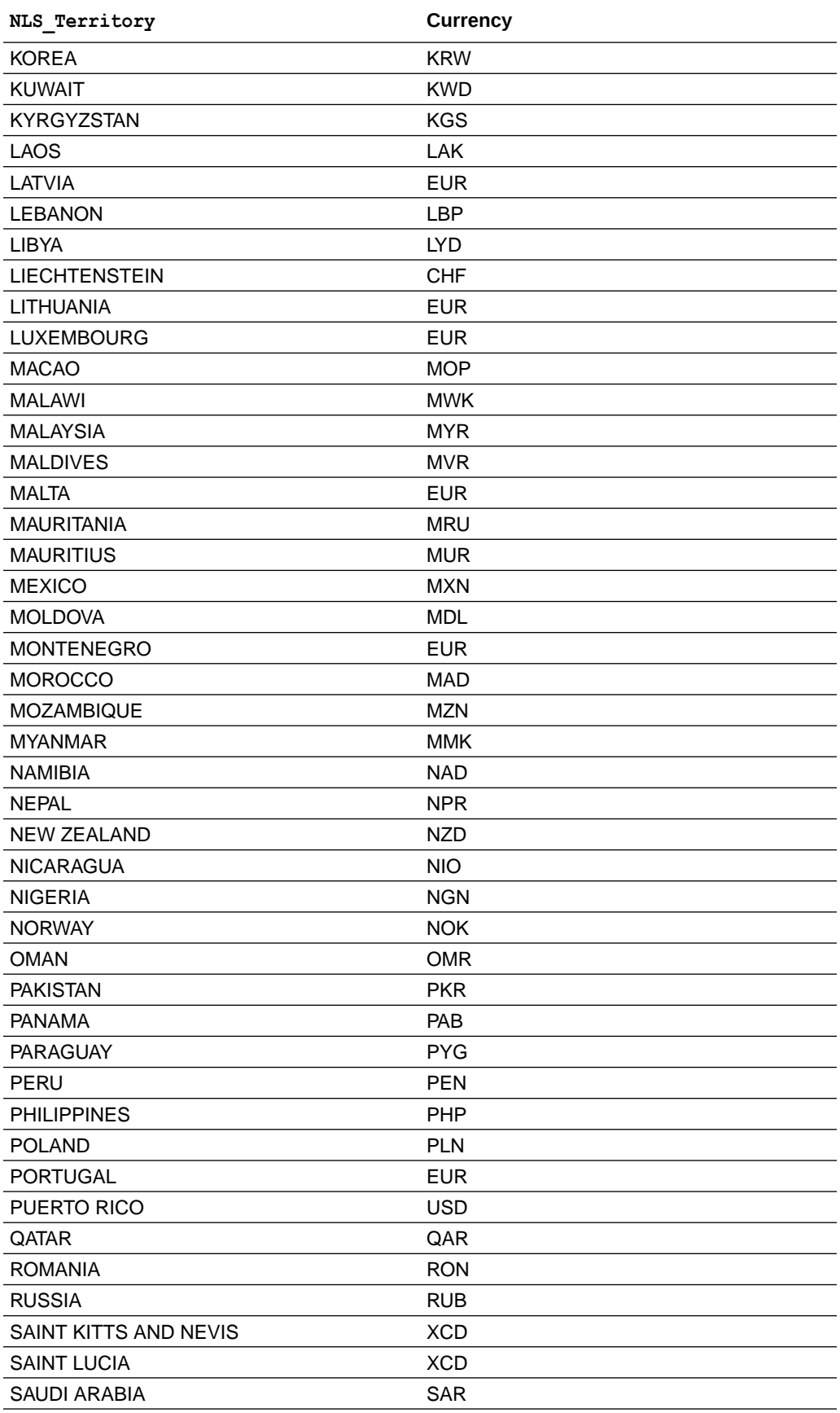

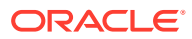

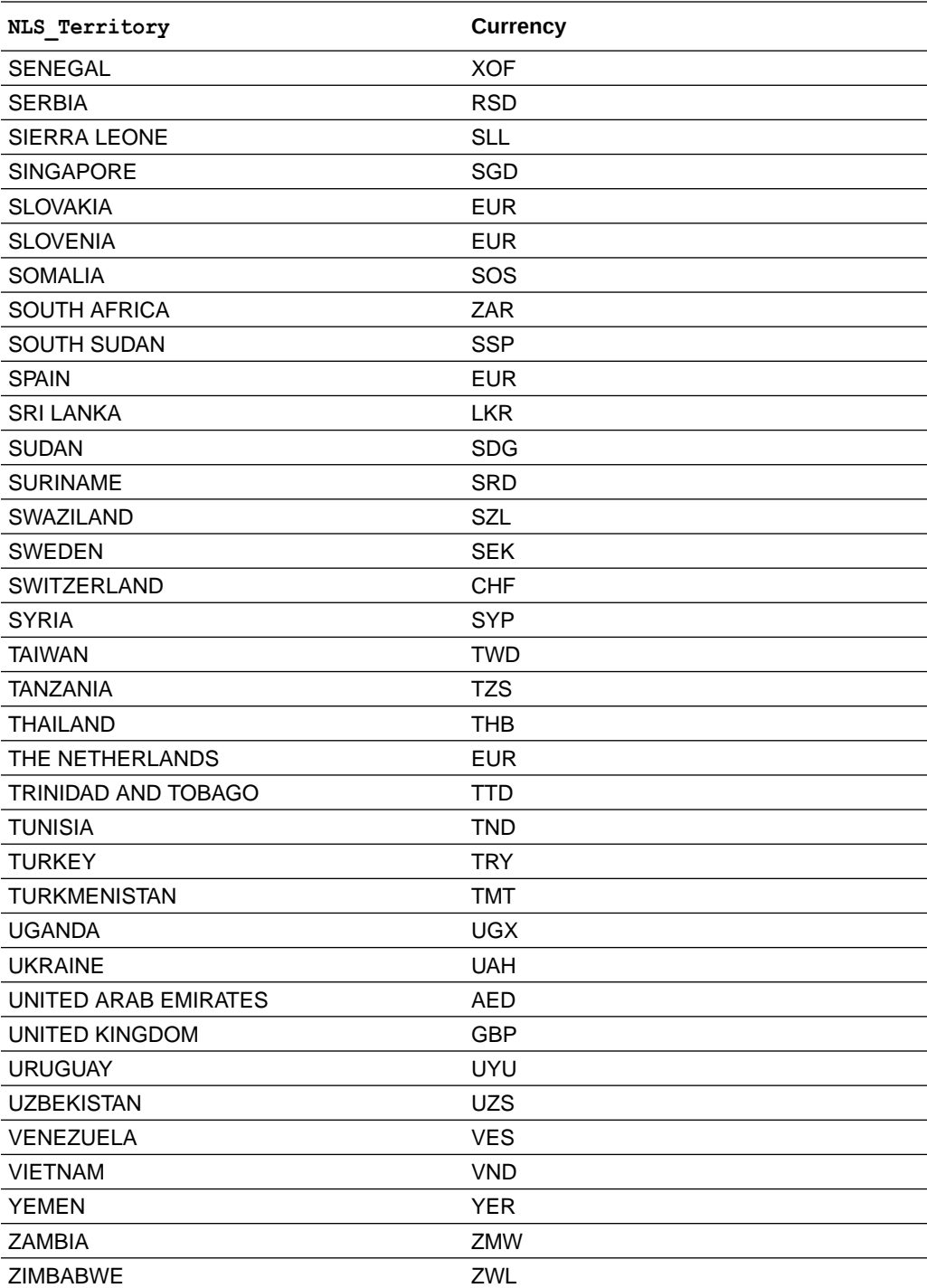

### **url Function Details**

The syntax for the url function:

url(*String*, *Name*, *Parameter*)

*Name* and *Parameter* values are optional.

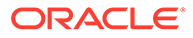

• *String*: This can be a URL or one of the predefined short names. For example:

```
eval Link = url('https://www.oracle.com')
```
• *Name*: Optional Name for the URL. For example:

eval Link = url('https://www.oracle.com', 'Oracle Home Page')

• *Parameter*: Optional parameter if a short-cut is used for *String*. For example:

```
eval Link = url('tech', 'Search Oracle', 'ORA-600')
```
For examples of using this command in typical scenarios, see:

- Rename the Fields by Editing the Query in *Using Oracle Log Analytics*
- Histogram Chart Options in *Using Oracle Log Analytics*
- Visualize Time Series Data Using the Link Trend Feature in *Using Oracle Log Analytics*
- Generate Charts with Virtual Fields in *Using Oracle Log Analytics*
- Link by Using SQL Statement as the Field of Analysis in *Using Oracle Log Analytics*
- Analyze the Time Taken Between Steps in a Transaction in *Using Oracle Log Analytics*
- Use Link Navigation Functions to Identify Events in a Database in *Using Oracle Log Analytics*
- Use the Currency Symbols in Your Log Analysis in *Using Oracle Log Analytics*

```
Following are some examples of the eval command.
*|eval newField = 'foo'
*|eval newField = 123
*|eval newField = upper(Target)
*|eval newField = length('hello world')
*|eval newField = replace('aabbcc', 'bb', 'xx')
*|eval newField = concat(host, concat (':', port))
*|eval newField = host || ':'|| port
*|eval newField = url('Destination URL')
*|eval newField = substr('aabbcc', 2, 4)
*|eval newField = round(123.4)*|eval newField = unit('Content Size', KB)
eval 'File Size (bytes)' = unit('File Size', 'byte')
eval 'File Size (KB)' = unit('File Size'/1024, 'kb')
eval 'File Size (MB)' = unit('File Size'/(1024*1024), 'mb')
eval 'Time Taken (Sec)' = unit('Time Taken (ms)'/1000, 'SEC')
*|eval newField = floor(4096/1024)+Length
*|eval newField = if (max(Length)(Target), length(Severity)) <= 20, 'OK', 
'ERROR')
*|eval newField =urldecode('http%3A%2F%2Fexample.com%3A893%2Fsolr%2FCORE 0 0%2Fquery')
```
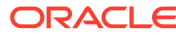

The following example compares the IP addresses in the field srvrhostip to a subnet range.

```
*|eval newField = if (cidrmatch(srvrhostip, '192.0.2.254/25') = 1,
'local', 'not local')
```
The following example returns the string "Target".

```
*|eval newField = literal(Target)
```
The following example removes the spaces and tabs from both the ends.

```
*|eval newField = trim(Label)
```
The following example removes the matching character from both the ends.

```
*|eval newField = trim('User Name',h)
```
The following example removes the matching character from the left end.

```
*|eval newField = ltrim('Error ID',0)
```
The following example removes the matching character from the right end.

\*|eval newField = rtrim('OS Process ID',2)

The following example sets the field date to Start Date and defines the format of the date as MM/dd/yyyy HH:mm.

\*|eval date = toDate('Start Date', 'MM/dd/yyyy HH:mm')

The following example sets the value of the field duration to 1.30.

```
*|eval duration = toduration("1.30")
```
The following example sets the value of the field duration to a numerical value which is the difference of End Time and Start Time.

\*|eval duration = formatDuration('End Time' - 'Start Time')

The following examples illustrate the use of date functions.

```
*| eval lastHour = dateAdd(now(), hour, -1)
*| eval midnight = dateSet(now(), hour, 0, minute, 0, sec, 0, msec, 0)
*| eval timeOnly = formatDate(now(), 'HH:mm:ss')
*| eval now = now()
```
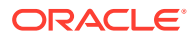

The following example sets the value of the field newField with the position of .com in the uri string.

```
*|eval newField = indexOf(uri, '.com')
```
You can use the md5, sha1, and sha256 hash functions with the eval command to filter log data. The following example sets the value of the field user with the value shal  $("jane")$ .

 $*|eval user = shall("jane")$ 

A field with a size or duration type **unit** would be used to format the values in the Link Analyze chart, addfields histograms and the Link Table:

```
'Log Source' = 'FMW WebLogic Server Access Logs'
| link span = 5minute Time, Server
| stats avg('Duration') as 'Raw Avg. Duration'
        avg('Content Size') as 'Raw Avg. Transfer Size'
| eval 'Average Duration' = unit('Raw Avg. Duration', ms)
| eval 'Average Transfer Size' = unit('Raw Avg. Transfer Size', byte)
| classify 'Start Time', 'Average Duration', 
           'Average Transfer Size' as 'Response Time vs. Download Sizes'
```
Mark a field as containing US Dollars, thousands of US Dollars, millions of US Dollars, or billions of US Dollars, respectively:

```
| eval 'Amount in USD' = unit('Sales Price', usd)
| eval 'Amount in Thousands (USD)' = usd('Quarterly Sales', usd_thousand)
| eval 'Amount in Millions (USD)' = usd('Annual Profit', usd_million)
| eval 'Amount in Billions (USD)' = usd('Annual Sales', usd_billion)
```
### Eventstats Command

Use the eventstats command to obtain overall summary statistics, optionally grouped by fields, on properties of groups identified by the link command. Its output will include one field for each aggregation.

### **Note:**

The *trend* aggregate operator is not permitted with eventstats.

#### **Syntax**

```
eventstats <stats_function> (<field_name>) [as <new_field_name>] [, 
<stats_function> (<field_name>) [as <new_field_name>]]* [by <field_name> [, 
<field_name>]*]
```
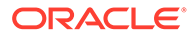

### **Parameters**

The following table lists the parameters used with this command, along with their descriptions.

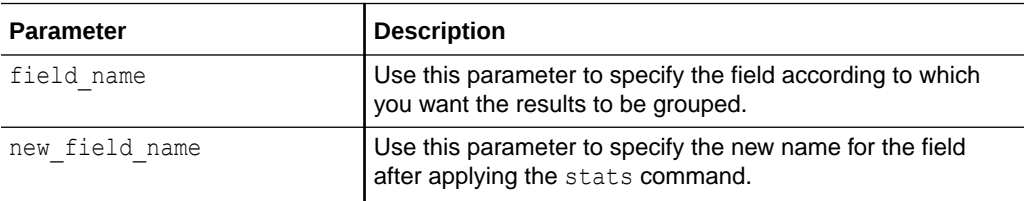

### **Functions**

The following table lists the functions available with this command, along with their examples.

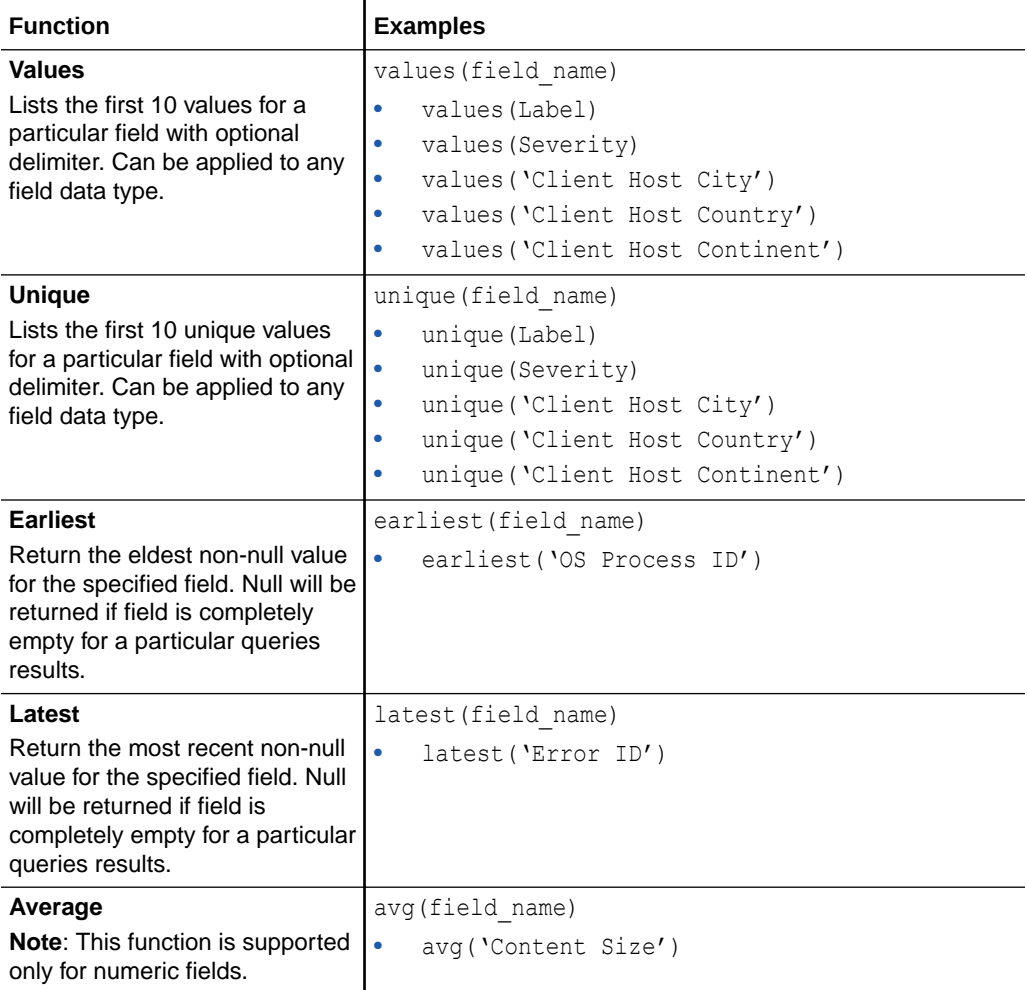

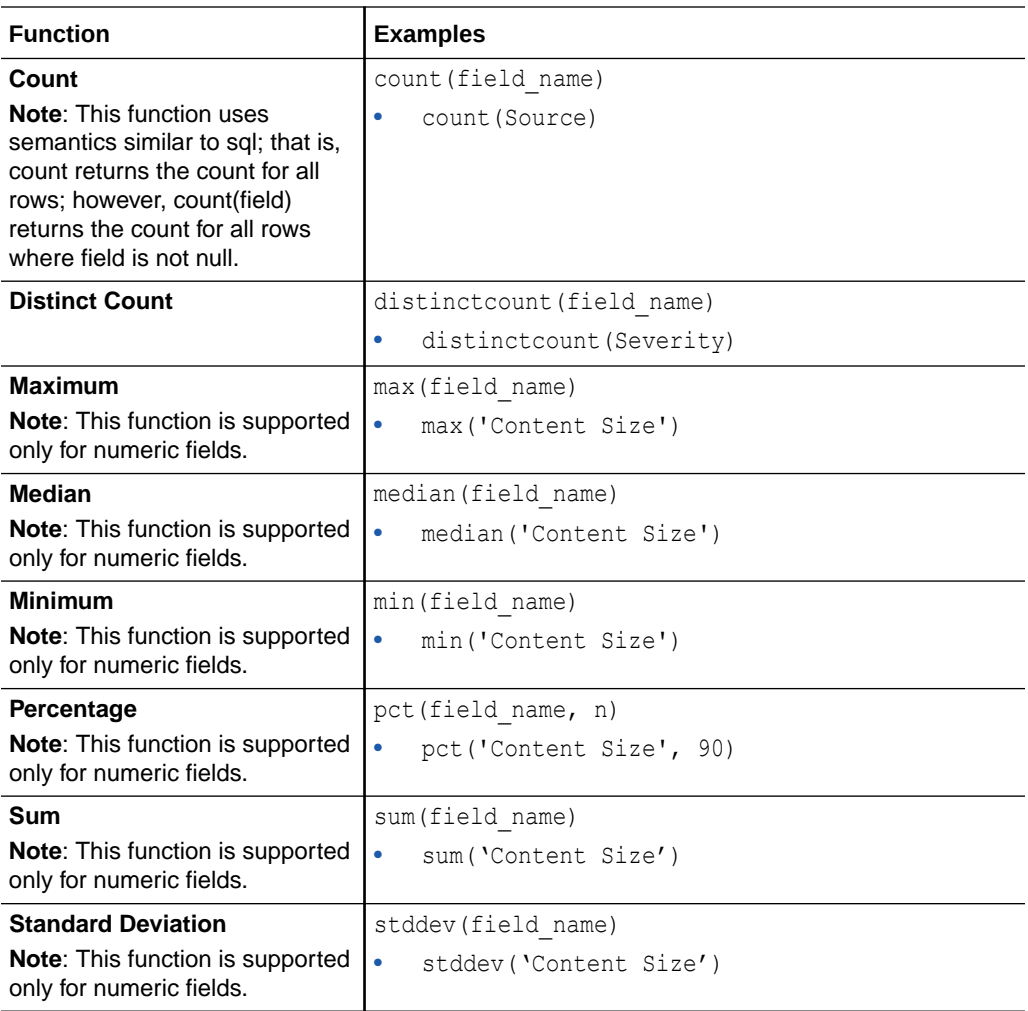

The following table lists the functions that are unique to this command, along with their examples.

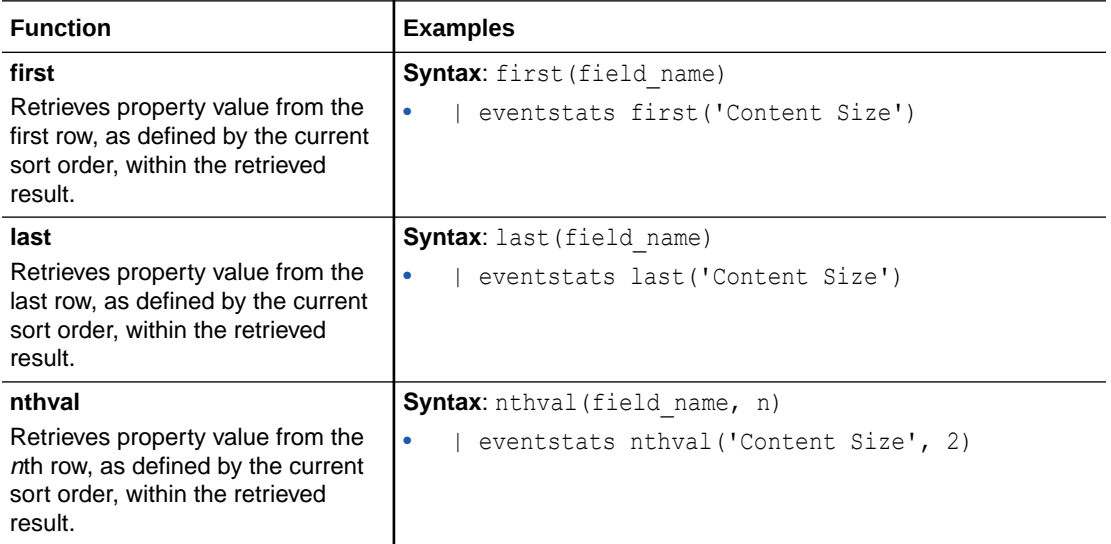

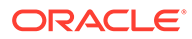

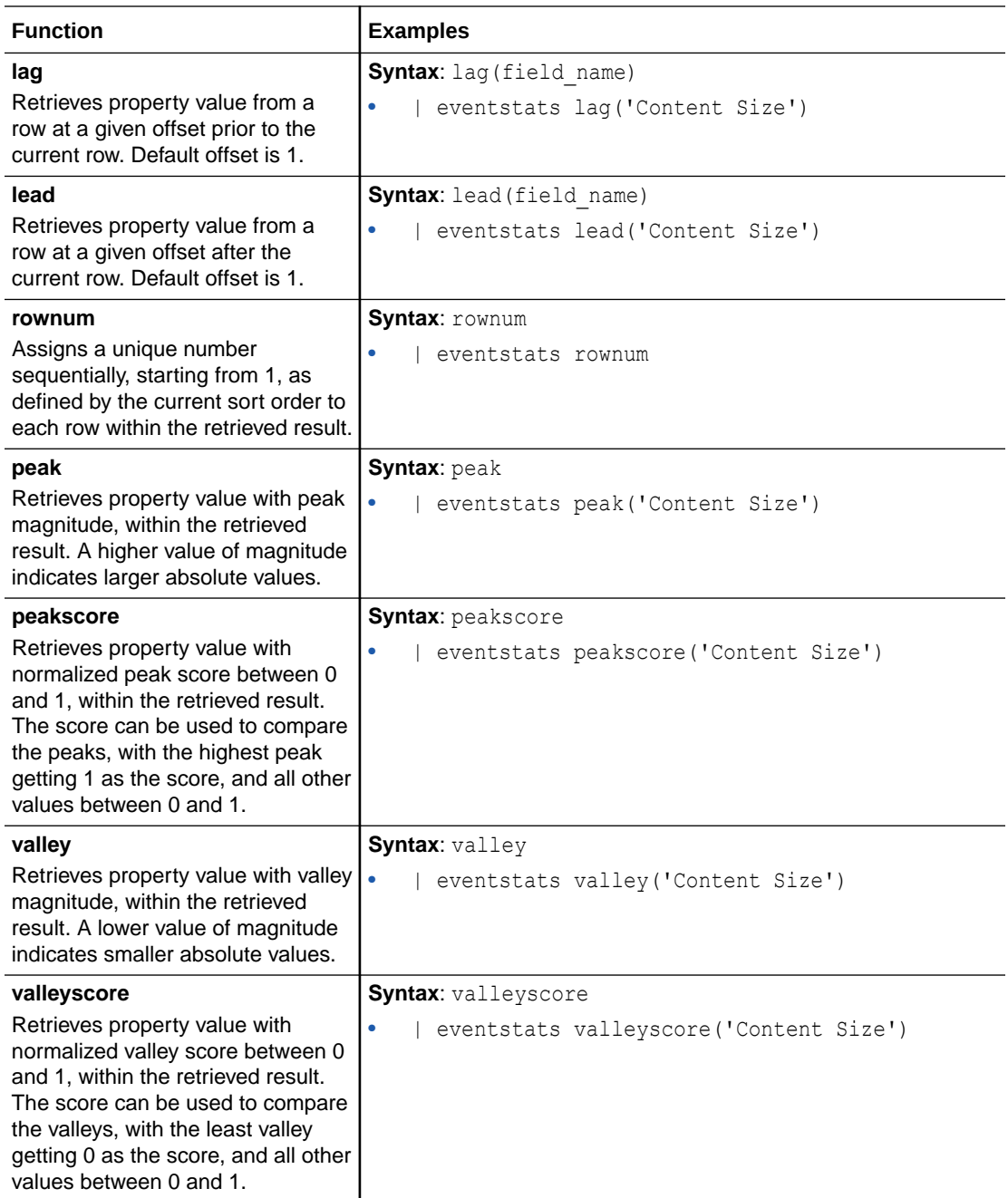

- Second Level Aggregation Using Eventstats Command in Link in *Using Oracle Log Analytics*
- Use Link Navigation Functions to Identify Events in a Database in *Using Oracle Log Analytics*

Use the **peak** and **peakscore** functions to analyze sequential data in Link Visualization for peak magnitude and a normalized score between 0 and 1. For example, the

following query highlights the highest peaks in user response time, using the Duration field from the Access Logs Log Source:

```
'Log Source' = 'FMW WebLogic Server Access Logs' 
| link span = 5minute Time, Server 
| stats avg(Duration) as 'Avg. Duration' 
| sort Server, 'Start Time' 
| eventstats peak('Avg. Duration') as 'Peak Magnitude', 
              peakscore('Avg. Duration') as 'Peak Score' by Server 
| highlightgroups priority = high 
  [ * | where 'Peak Score' > 0.9 ] as 'High Response Time - Needs Attention'
```
This feature can be used for searching and grouping of time series data, like identifying all Out of Memory events that happened after a spike.

Group all the fatal logs by transaction, and get the overall average elapsed time across all the groups:

severity = fatal | link 'Transaction ID' | stats avg('Elapsed Time (System)') as 'Average Elapsed Time' | eventstats avg('Average Elapsed Time') as 'Overall Average Elapsed Time'

Group all the fatal logs by entity type and transaction, and get the overall average elapsed time across all the groups with the same entity type:

```
severity = fatal | link 'Entity Type', 'Transaction ID' | stats avg('Elapsed 
Time (System)') as 'Average Elapsed Time' | eventstats avg('Average Elapsed 
Time') as 'Overall Average Elapsed Time' by 'Entity Type'
```
In the Link visualization, add a number to each row:

```
'Log Source' = 'Database Alert Logs' and Label != null and Entity = MyDB 
| rename Entity as Database
| link span = 1minute Time, Database, Label
| sort Database, 'Start Time'
| eventstats rownum as 'Row Number' by Database
```
Identify the last event using the row number:

```
'Log Source' = 'Database Alert Logs' and Label != null and Entity = MyDB
| rename Entity as Database
| link span = 1minute Time, Database, Label
| sort Database, 'Start Time'
| eventstats rownum as 'Row Number' by Database
| addfields
   [ * | where Label = 'Abnormal Termination'
        | eventstats last('Row Number') as 'Crash Row'
    ]
```
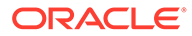

Identify the previous and next events of a selected event:

```
'Log Source' = 'Database Alert Logs' and Label != null and Entity = 
MyDB
| rename Entity as Database
| link span = 1minute Time, Database, Label
| sort Database, 'Start Time'
| addfields
    [ *
       | where Label != null
       | eventstats lag(Label) as 'Previous Event',
                    lead(Label) as 'Next Event'
    ]
```
## Fields Command

Use this command to specify which files to add or remove from the retrieved results, based on the field names.

### **Note:**

Original Log Content is added by default, if no fields command is specified. The default field can be excluded if necessary. If the default field is excluded, and no other field is specified, then an empty response with just the matching number of results available is returned, unless that is explicitly excluded, as well.

#### **Syntax**

fields [+|-] *<field\_name>* (,[+|-]*<field\_name>*)\*

### **Parameters**

The following table lists the parameters and variables used with this command, along with their descriptions.

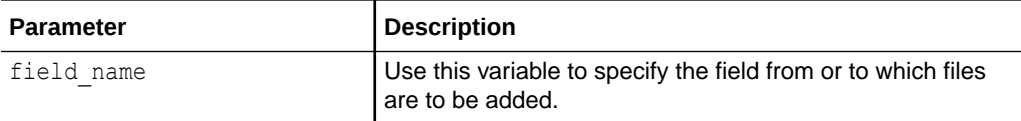

For examples of using this command in typical scenarios, see:

- Link by Cluster in *Using Oracle Log Analytics*
- Link by Using SQL Statement as the Field of Analysis in *Using Oracle Log Analytics*
- Analyze the Time Taken Between Steps in a Transaction in *Using Oracle Log Analytics*

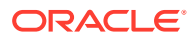

• Second Level Aggregation Using Eventstats Command in Link in *Using Oracle Log Analytics*

The following query returns a list of logs, with their timestamp, target, target type, and severity.

\* | fields Time, Target, 'Target Type', Severity

### Fieldsummary Command

Use this command to return data for the specified fields.

**Syntax**

```
fieldsummary [<fieldsummary_options>] <field_name> (,<field_name>)*
```
where the syntax for <fieldsummary\_options> is:

```
[maxvalues = <limit>] [includenulls = [true|false]] [includetrends=[true|
false]]
```
#### **Parameters and Variables**

The following table lists the parameters and variables used in this command, along with their descriptions.

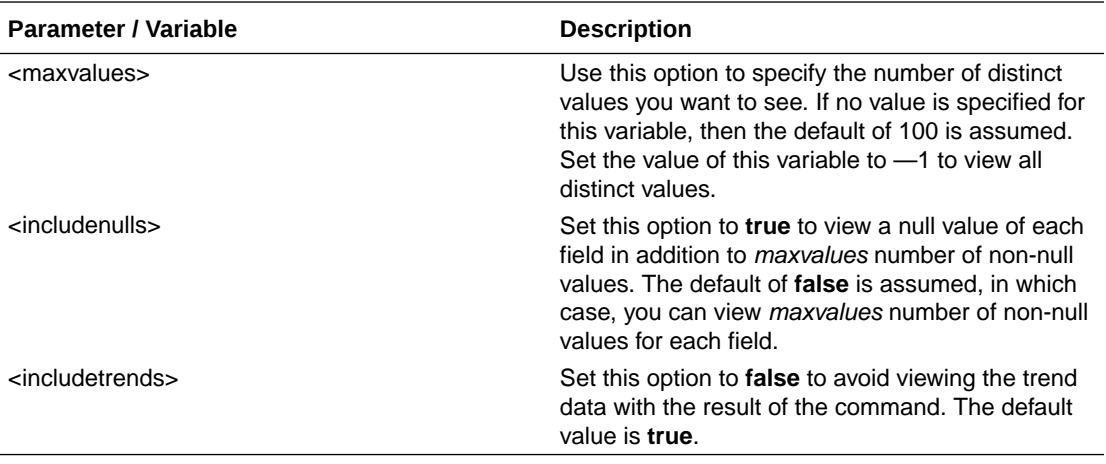

For each distinct value, this query returns the following fields:

- field: The field name
- value: The value of the field
- **count**: The number of times the specified distinct value occurs
- **trend**: Trend of log entries that match the pattern over time

The following query returns the summaries for the entity type and severity fields for all fatal logs.

Severity='fatal' | fieldsummary maxvalues = 10 'Entity Type', Severity

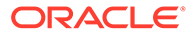

# Head Command

Use the head command to display the first *n* number of results.

### **Syntax**

head [limit=*<limit>*]

### **Parameters**

The following table lists the parameters used in this command, along with their descriptions.

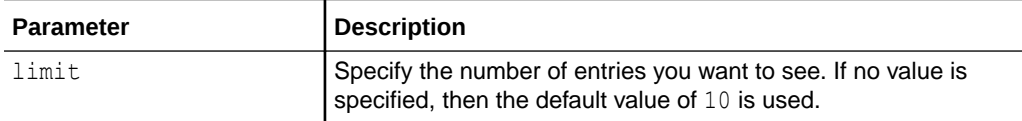

For examples of using this command in typical scenarios, see:

• Use Cluster Compare Utility in *Using Oracle Log Analytics*

The following command returns the first 10 results with the severity of fatal.

```
Severity = fat | head limit = 10
```
# Highlightgroups Command

Use the highlightgroups command to match strings or search criteria on the properties of the groups identified by the [link](#page-51-0) command, and highlight them in the link visualization.

### **Syntax**

```
highlightgroups [<highlightgroups_options>] [<keyword_expression> [, 
<keyword_expression>]*] [<subquery>] [as <new_field_name>]
```
### **Parameters**

The following table lists the parameters used in this command, along with their descriptions.

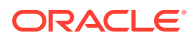

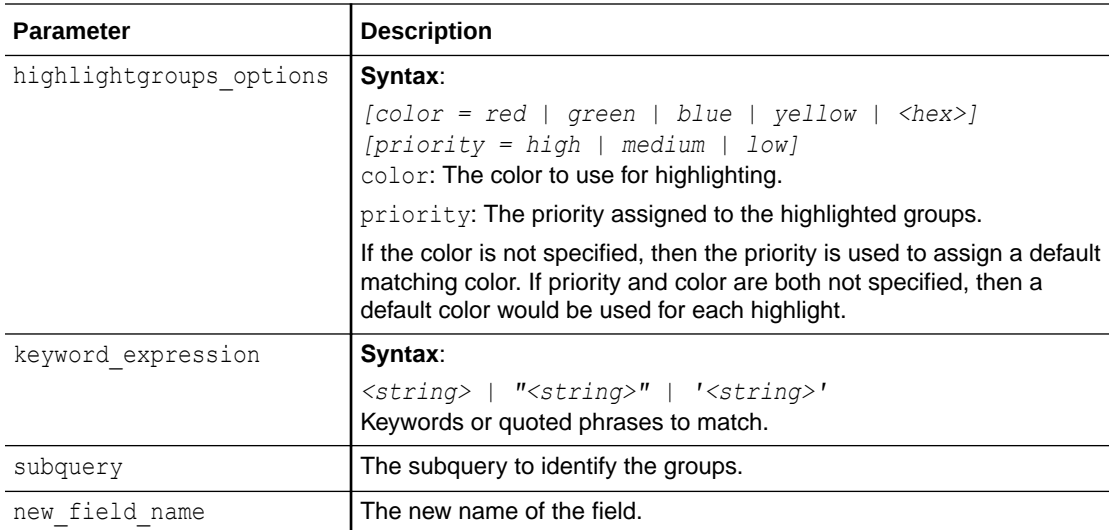

• Search and Highlight Link Groups in *Using Oracle Log Analytics*

The following command highlights post request groups in yellow color:

```
* | link Request | highlightgroups color = yellow post as 'Post Requests'
```
The following command highlights entity groups with large total content size in red color:

```
* | link Entity | stats sum('Content Size') as 'Content Size' | 
highlightgroups color = red [ * | where 'Content Size' > 20000000000 ] as
'Large Content'
```
## Highlightrows Command

Use this command to match a string or a list of strings, and highlight the entire row in the Log UI.

#### **Syntax**

```
highlightrows <keyword_expression> [,<keyword_expression>]*
```
### **Parameters and Variables**

The following table lists the parameters and variables used in this query, along with their descriptions.

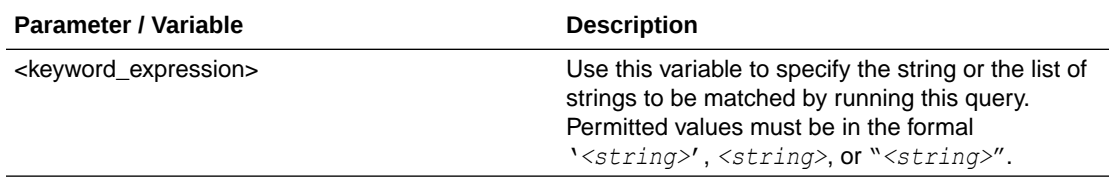

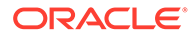

The following query highlights rows containing the keyword ERROR.

highlightrows ERROR

The following query returns all fatal logs, and highlights those rows containing the phrase database connection.

severity='fatal' | highlightrows 'database connection'

## Highlight Command

Use this command to match a string or a list of strings, and highlight them in the Log UI.

**Syntax**

```
highlight [<highlight_options>] <keyword_expression> 
[,<keyword_expression>]*
```
### **Parameters and Variables**

The following table lists the parameters and variables used in this query, along with their descriptions.

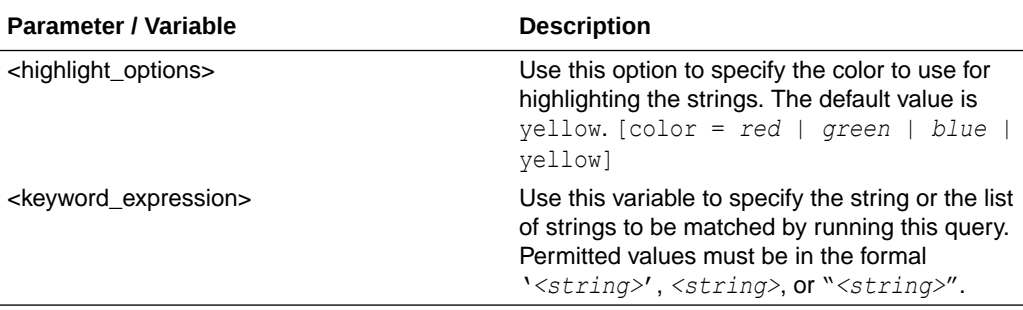

The following query highlights the word ERROR in red color.

```
* | highlight color = red ERROR
```
The following query returns all fatal logs, and highlights the phrase database connection in green color.

severity = fatal | highlight color = green 'database connection'

The following query returns all fatal logs, highlights the phrase database connection in green color, and highlights the word connection in yellow.

severity = fatal | highlight color = green 'database connection' | highlight connection

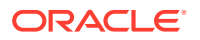

## <span id="page-51-0"></span>Link Command

Use link command to group log records into high level business transactions. This command returns the link by fields along with the following details:

- Collection The name of the collection where data is persisted
- *Id* Group id that is unique within the collection
- *Count* Number of log records within a group
- *Start Time*  Earliest timestamp of log records within a group
- *End Time*  Latest timestamp of log records within a group
- *Group Duration*  Time duration of log records within a group

### **Syntax**

```
link [<link_options>] <fieldName> [, <fieldName>), ...]
```

```
where link options can be expanded as [includenulls = [true|false]]
[includetrends = [true|false]] [span = <span>].
```
### **Parameters**

The following table lists the parameters used in this command, along with their descriptions.

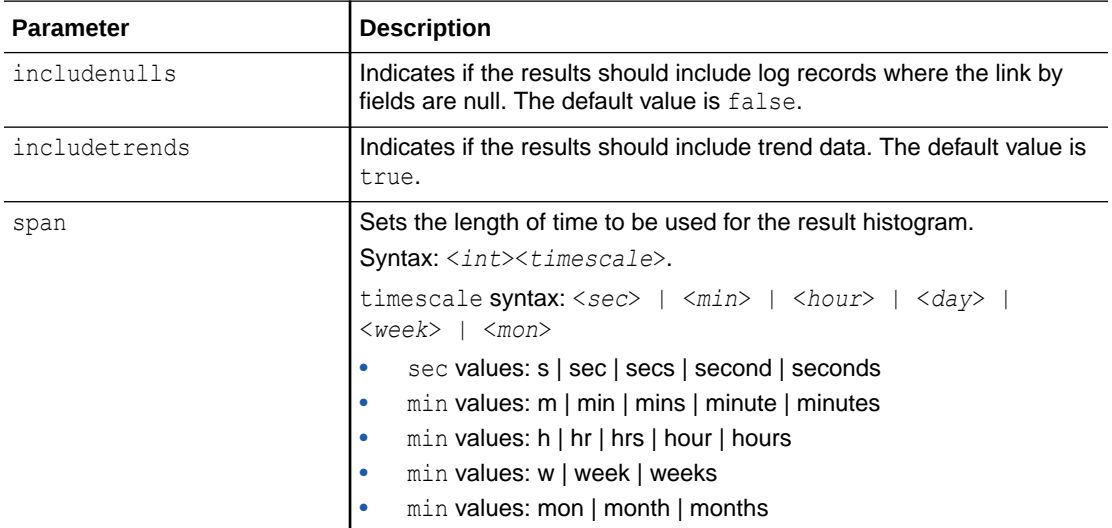

For examples of using this command in typical scenarios, see:

- Rename the Fields by Editing the Query in *Using Oracle Log Analytics*
- Use Dictionary Lookup in Link in *Using Oracle Log Analytics*
- Generate Link Alerts in *Using Oracle Log Analytics*
- Histogram Chart Options in *Using Oracle Log Analytics*
- Link by Cluster in *Using Oracle Log Analytics*
- Link by Using SQL Statement as the Field of Analysis in *Using Oracle Log Analytics*

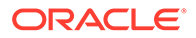

- Analyze the Time Taken Between Steps in a Transaction in *Using Oracle Log Analytics*
- Use Link Navigation Functions to Identify Events in a Database in *Using Oracle Log Analytics*

The following command groups all the fatal logs by transaction:

severity = fatal | link 'Transaction ID'

The following command groups all the fatal logs by transaction, and gets the average elapsed time of log records within each group:

```
severity = fatal | link 'Transaction ID' | stats avg('Elapsed Time 
(System)') as 'Average Elapsed Time'
```
## Lookup Command

Use the lookup command to invoke field value lookups.

### **Syntax**

```
lookup table=<lookupTable>[<lookup_options>] select <outputFields> 
using <inputFields>
```
### **Parameters**

The following table lists the parameters used in this command, along with their description.

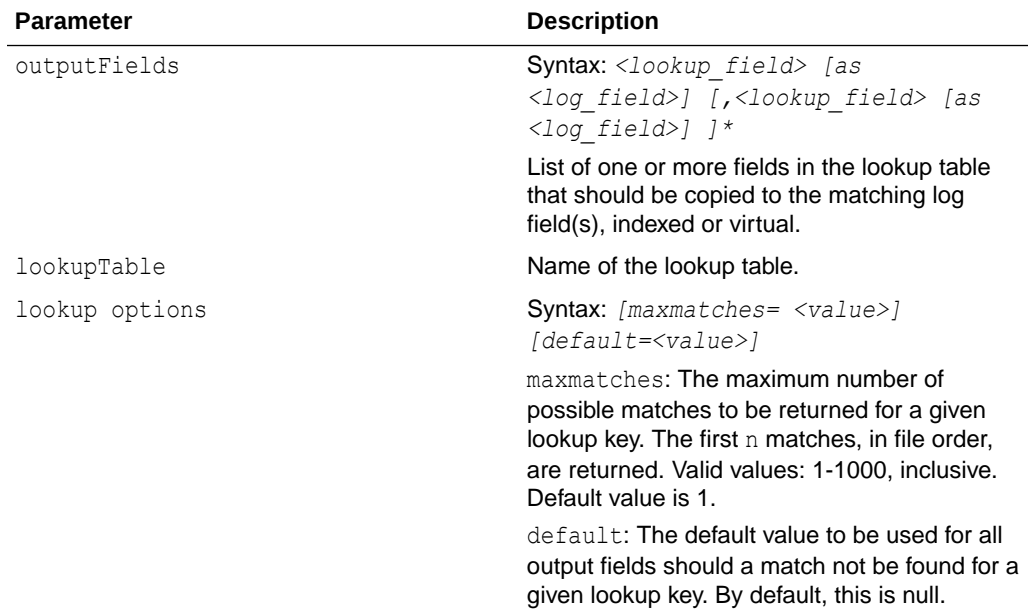

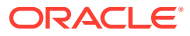

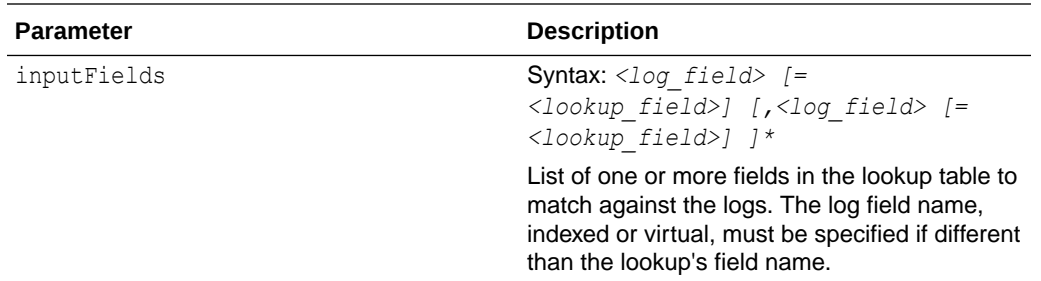

- Use Dictionary Lookup in Cluster in *Using Oracle Log Analytics*
- Use Dictionary Lookup in Link in *Using Oracle Log Analytics*

The following example shows how to annotate log records that contain ORA error code with the error's description and severity when the lookup fields are the names of existing indexed fields.

\* | lookup table=OraErrorCodes select description as errtxt, severity as sevlvl using 'Error Id'=error\_id

The following example shows how to add user group information listing no more than 5 groups.

\* | lookup table=UserGroups maxmatches=5 select group using usrid

The following example shows how to annotate log records with the information from multiple lookups.

\* | lookup table=DnsLookup select client\_host using client\_ip | lookup table=AccountLookup select acct\_region using acct\_id

The following example shows how to perform two lookups using the same lookup table, but each lookup is done using different fields.

\* | lookup table=MyLookup select B using A | lookup table=MyLookup select D using C

The following example shows how to look up a value in one lookup table and then use a returned field value to do a lookup using a second lookup table.

\* | lookup table=FirstLookup select Y using X | lookup table=SecondLookup select Z using Y

### Map Command

Use the map command to join a view that was created using the [createview](#page-30-0) command, with the groups identified by the [link](#page-51-0) command to create new properties.

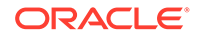

### **Syntax**

```
map <subquery> using <view_name>
```
### **Parameters**

The following table lists the parameters used in this command, along with their descriptions.

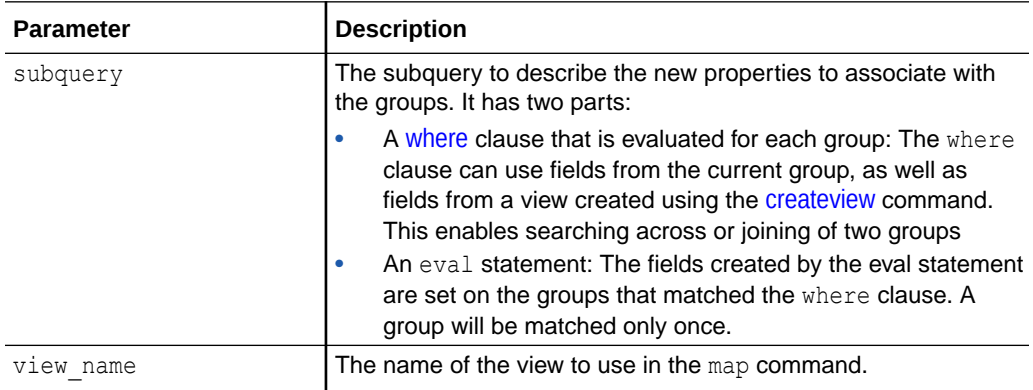

For examples of using this command in typical scenarios, see:

• Join Multiple Groups Using the Map Command in *Using Oracle Log Analytics*

The following command creates a property to mark all the entity groups with application error:

```
* | link Entity, Label 
  | createview [ 
     * | where Label = 'Application Error' 
    | rename Entity as 'Application Error Entity' 
    ] as 'Application Error View' 
   | map [ * | where Entity = 'Application Error Entity' 
     | eval 'Has Issue' = Yes 
     ] using 'Application Error View'
```
# NLP Command

Use the  $nlp$  command to apply natural language processing algorithms to a text field.

### **Syntax**

```
nlp [<nlp_options>] <cluster_function> | <keywords_function> [as 
<new_field_name>]
```
### **Parameters**

The following table lists the parameters used in this command, along with their descriptions.

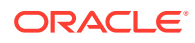

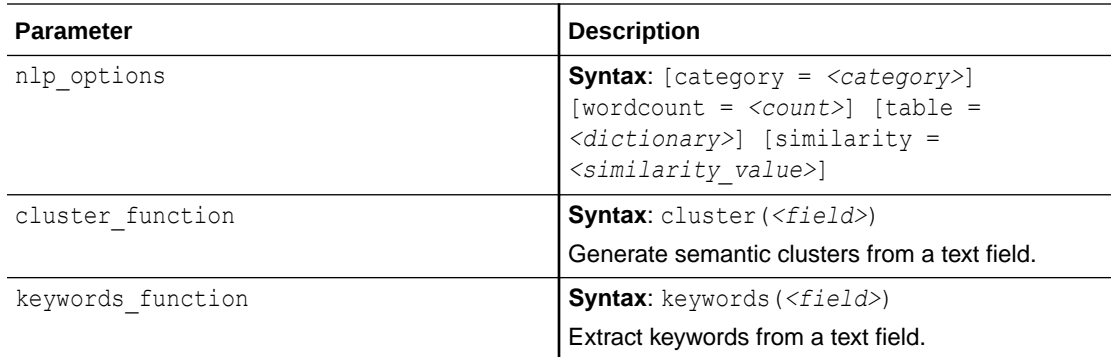

- Semantic Clustering Using Natural Language Processing in *Using Oracle Log Analytics*
- Cluster Kernel Errors in Linux Syslog Logs in *Using Oracle Log Analytics*
- Cluster the Database Alert Logs in *Using Oracle Log Analytics*

Generate semantic clusters from Cluster Sample text field. Extract up to 3 verbs from each Cluster Sample, and form a cluster only when there is a 75% match. If the table parameter is omitted, then the default dictionary *NLP General Dictionary* is used.

```
* | link cluster() 
    | nlp category = verb wordcount = 3
           table = 'My NLP Dictionary' 
          similarity = 0.75 cluster('Cluster Sample')
           as 'Semantic Cluster ID'
```
Extract keywords from Cluster Sample text field:

```
* | link cluster() 
| nlp keywords('Cluster Sample') as 'Cluster Keywords'
```
### Regex Command

Use the regex command to filter data according to a specified regular expression.

### **Syntax**

```
regex <field> [=|!= <regular expression>] | [IN | NOT IN (<regular 
expression> [(, < regular expression > ) * ])]
```
#### **Parameters**

The following table lists the parameters used in this command, along with their descriptions.

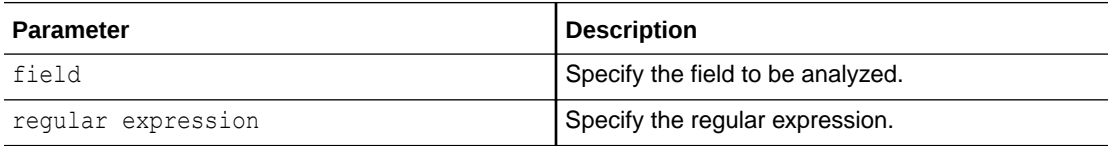

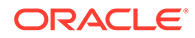

Consider the following set of sample records representing the names of entities to run a few example regex queries:

slc07cuc slc07ptt slc07ptt:8452 stuyb43 stuyb43:1831

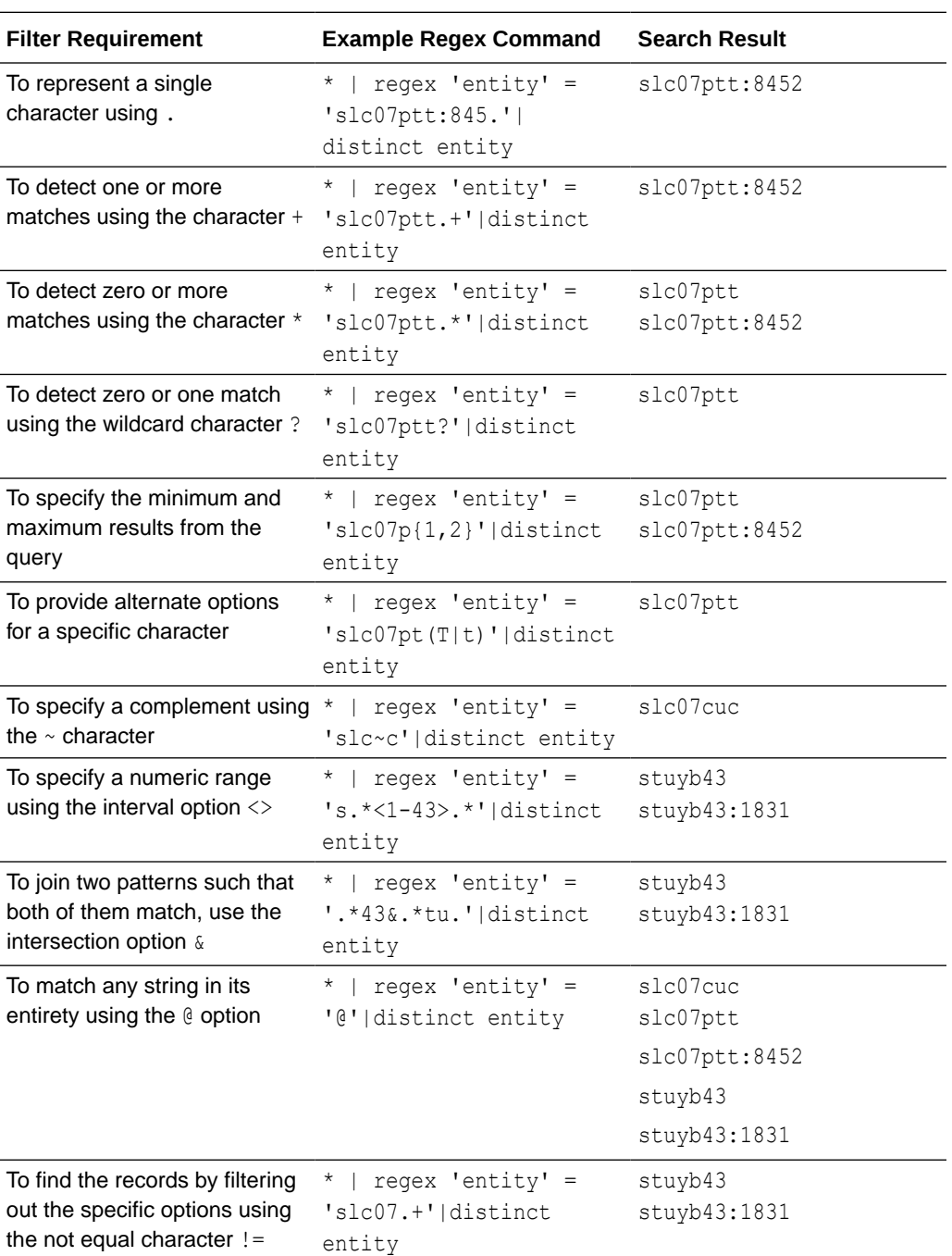

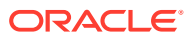

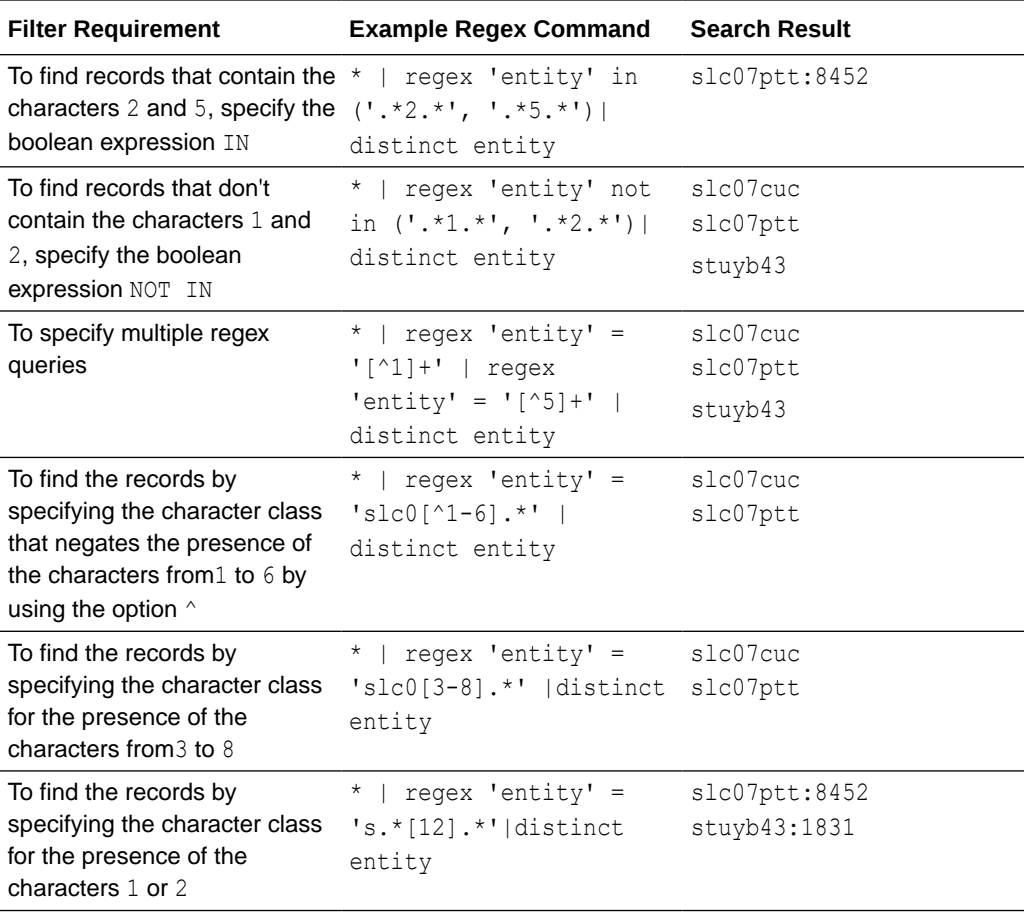

# Rename Command

Use this command to change the name of a field.

After the name of a field has been changed through the Search bar, you can view the original field name and the changed field name from the UI.

### **Syntax**

|rename <field> as <new\_field>

### **Parameters**

The following table lists the parameters used with this command, along with their descriptions.

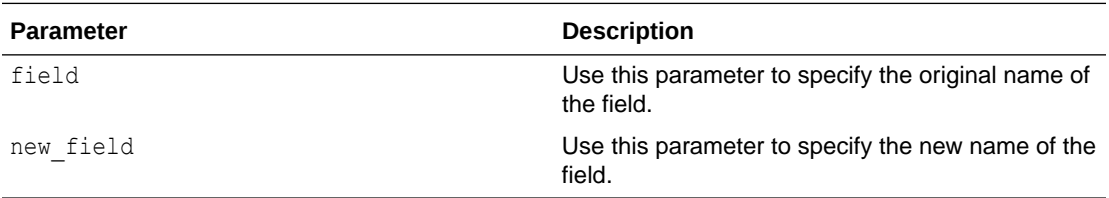

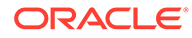

- Histogram Chart Options in *Using Oracle Log Analytics*
- Analyze the Access Logs of Oracle WebLogic Server in *Using Oracle Log Analytics*
- Link by Using SQL Statement as the Field of Analysis in *Using Oracle Log Analytics*
- Analyze the Time Taken Between Steps in a Transaction in *Using Oracle Log Analytics*
- Use Link Navigation Functions to Identify Events in a Database in *Using Oracle Log Analytics*

The following query returns the count of logs from the different log sources, and renames the field Host IP Address (Client) and clientIP.

```
*|stats count by 'Log Source'|rename 'Host IP Address (Client)' as 
clientip
```
# Search Command

Use this command to search for a logical expression.

### **Syntax**

```
search <logical_expression>
```
Where *<logical\_expression>* includes the following:

- *<keyword\_expression>*
- *<comparison\_expression>*
- *<cmp>*
- *<eval\_expression>*
- *<value>*
- *<string\_literal>*
- *<between\_exp>*
- *<in\_exp>*

### **Parameters**

The following table lists the parameters used with this query, along with their descriptions.

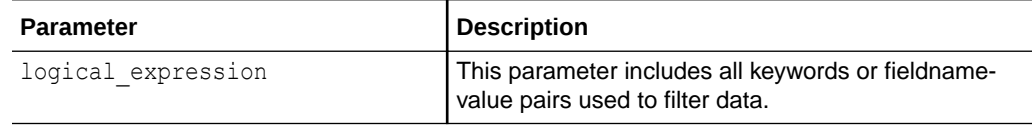

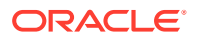

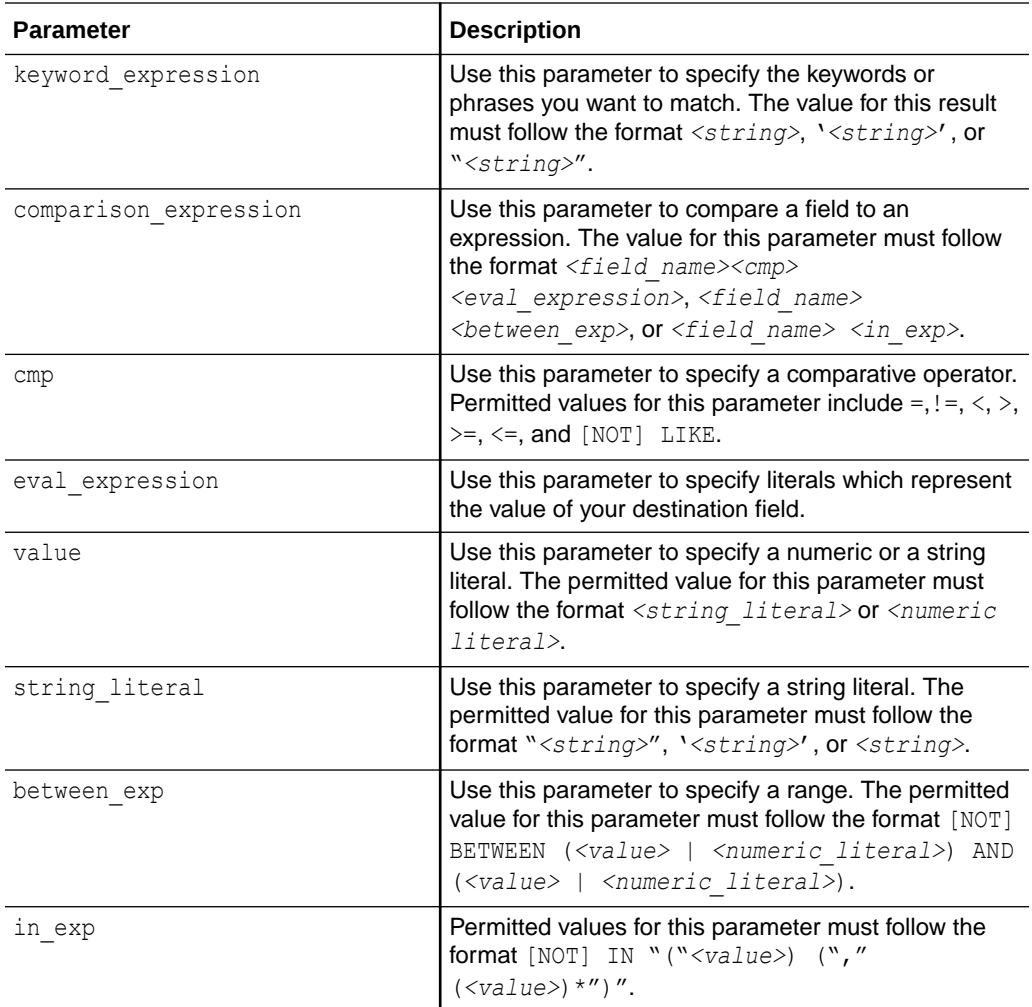

• Search Logs Using Keywords and Phrases in *Using Oracle Log Analytics* The following query returns ORA-00600 log entries.

Message like '%ORA-00600%'

The following query returns all ORA-00600 logs and fatal logs.

Message like 'ORA-600%' or Severity = fatal

The following query returns all database logs.

'Target Type' in ('Database Instance', 'Cluster Database')

The following query returns all logs for the database MyDb.

Target = MyDb and 'Target Type' = 'Database Instance'

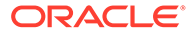

# SearchLookup Command

Use the searchLookup command to retrieve contents from a lookup table. By default all fields and contents are returned.

If you use the UI to run the searchLookup command, then ensure that the time range includes the time when the lookup was created. It is recommended that you create a Saved Search for using the searchLookup command.

### **Syntax**

searchLookup table=<lookupTable>

### **Parameters**

The following table lists the parameters used in this command, along with their description.

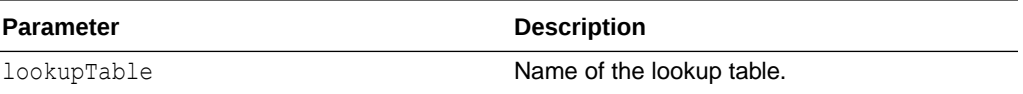

The following example shows how to search for log records that contain the severity with value info in the table

```
searchlookup table = OraErrorCodes | search severity = info
```
The following example shows how to search for the fields in the table.

```
searchlookup table = OraErrorCodes | fields -\star, errid, msg
```
### Sort Command

Use this command to sort logs according to specified fields.

### **Syntax**

sort  $[+|-]$  *<field name>* (, $[+|-]$  *<field name>*)\*

### **Parameters**

The following table lists the parameters used with this command, along with their descriptions.

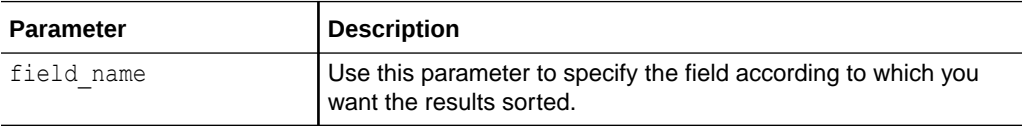

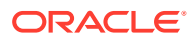

<span id="page-61-0"></span>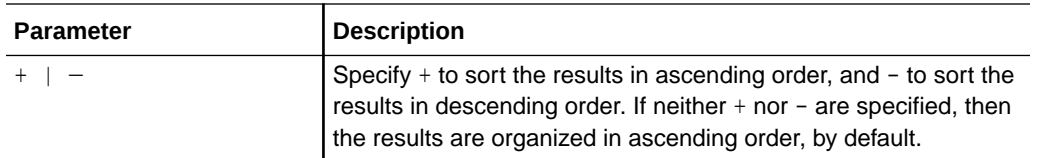

• Use Link Navigation Functions to Identify Events in a Database in *Using Oracle Log Analytics*

The following query returns the list of fatal logs, arranged in descending order, according to time.

```
Severity = fatal | fields Time, Target, 'Target Type' | sort -Time
```
## Stats Command

Use this command to provide summary statistics, optionally grouped by a field. The output for this query includes one field for each of the fields specified in the query, along with one field for each aggregation.

### **Note:**

While the eval command creates new fields by using existing fields and arbitrary expressions, the stats command calculates statistics based on existing fields.

### **Syntax**

```
stats <stats_function> "("<field_name>")" [as new_field_name] [by 
<field_name> (,<field_name>)*]
```
### **Parameters**

The following table lists the parameters used with this command, along with their descriptions.

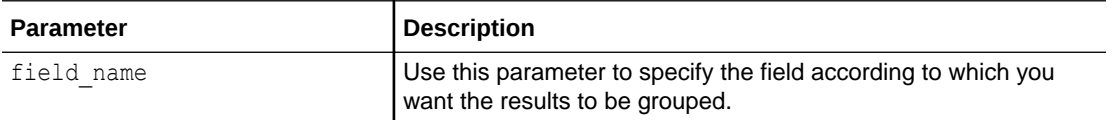

#### **Functions**

The following table lists the functions available with this command, along with their examples.

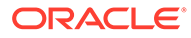

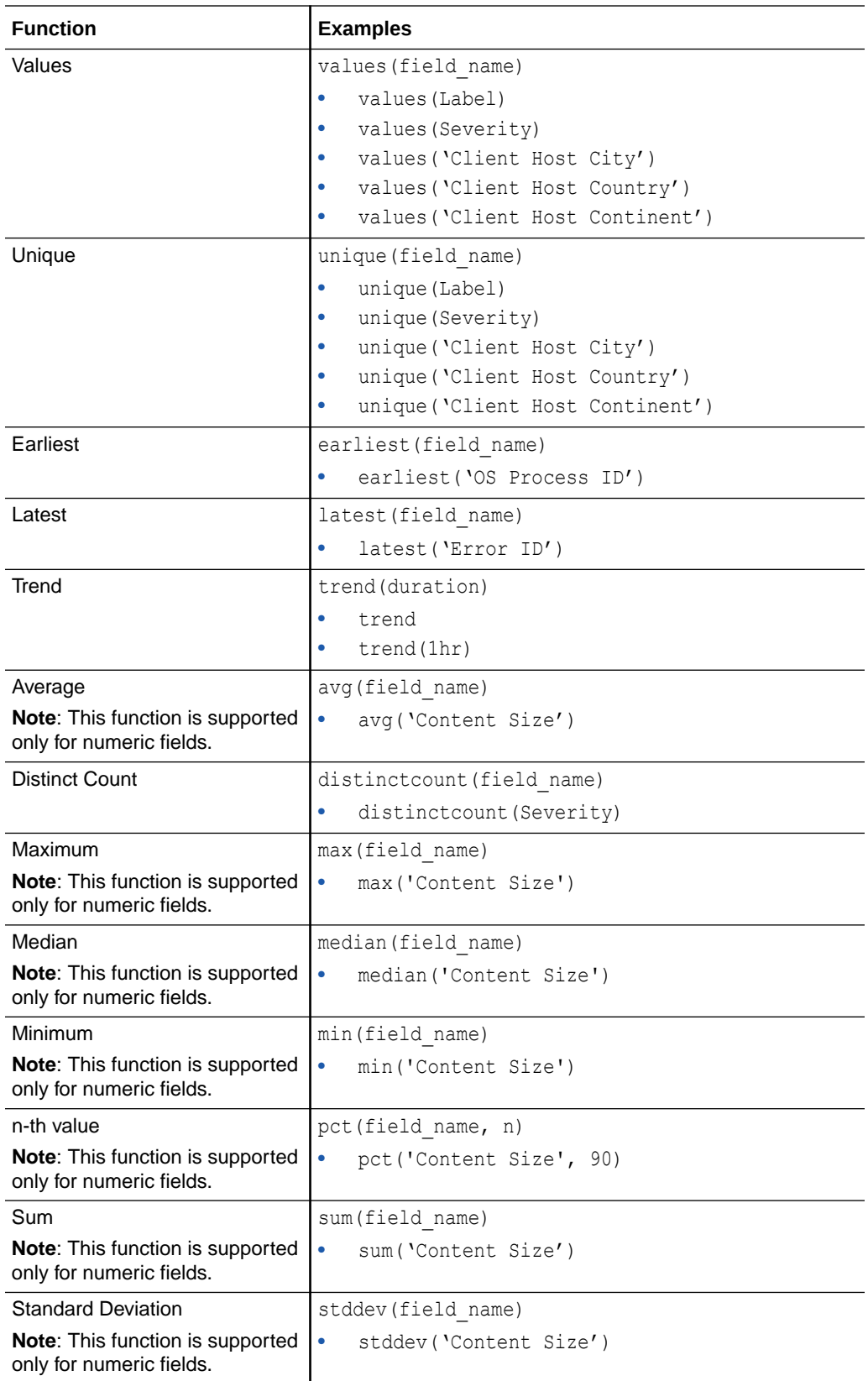

- Rename the Fields by Editing the Query in *Using Oracle Log Analytics*
- Histogram Chart Options in *Using Oracle Log Analytics*
- Visualize Time Series Data Using the Link Trend Feature in *Using Oracle Log Analytics*
- Analyze the Access Logs of Oracle WebLogic Server in *Using Oracle Log Analytics*

The following query returns the count of all logs grouped by severity, including those logs where the value of severity is null.

\* | stats count by Severity

Running the following query excludes the results from the aggregation if a field value is null.

```
* | stats count(Severity) by Severity
```
The following query returns the count of fatal logs grouped by entity name and type.

```
Severity = fatal | stats count by Entity, 'Entity Type'
```
The following query returns the total count of logs.

\* | stats count

The following query returns the count of database logs grouped by entity name and severity.

```
'Entity Type' = 'Database Instance' | stats count by Entity, Severity
```
The following query returns the values of severity grouped by entity name.

```
* | stats values(Severity) by Entity
```
The following query returns the unique values of client host city grouped by entity type.

```
* | stats unique('Client Host City') by 'Entity Type'
```
The following query returns the earliest values of the OS Process ID.

```
* | stats earliest('OS Process ID')
```
The following query returns the latest values of the Error ID.

```
* | stats latest('Error ID')
```
The following query creates an inlined timeseries sparkline. The default function is count

```
* | stats trend(avg(duration), 2min) by Entity
```
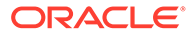

The following query returns the standard deviation of the set of numbers of the specified field

```
* | stats stddev('Content Size')
```
## Tail Command

Use the tail command to display the last *n* number of results.

### **Syntax**

```
tail [limit=<limit>]
```
### **Parameters**

The following table lists the parameters used in this command, along with their descriptions.

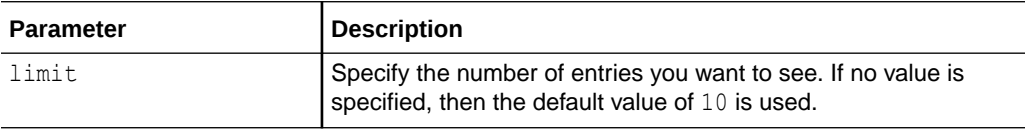

The following command returns the last 20 results with the severity of fatal.

```
Severity = fatal | tail limit = 20
```
# Timecluster Command

Use this command to group the time-series charts together based on how similar they are to one another.

### **Syntax**

```
timecluster [<timecluster_options>] <stats_function> (<field_name>) 
[as new_field_name] [, <stats_function> (<field_name>) [as 
new_field_name]]* by <field_name> [, <field_name>]*
```
### **Parameters**

The following table lists the parameters used with this command, along with their descriptions.

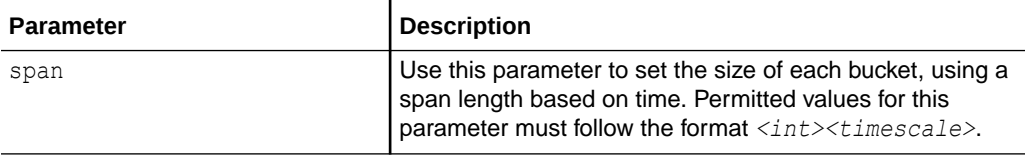

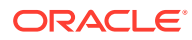

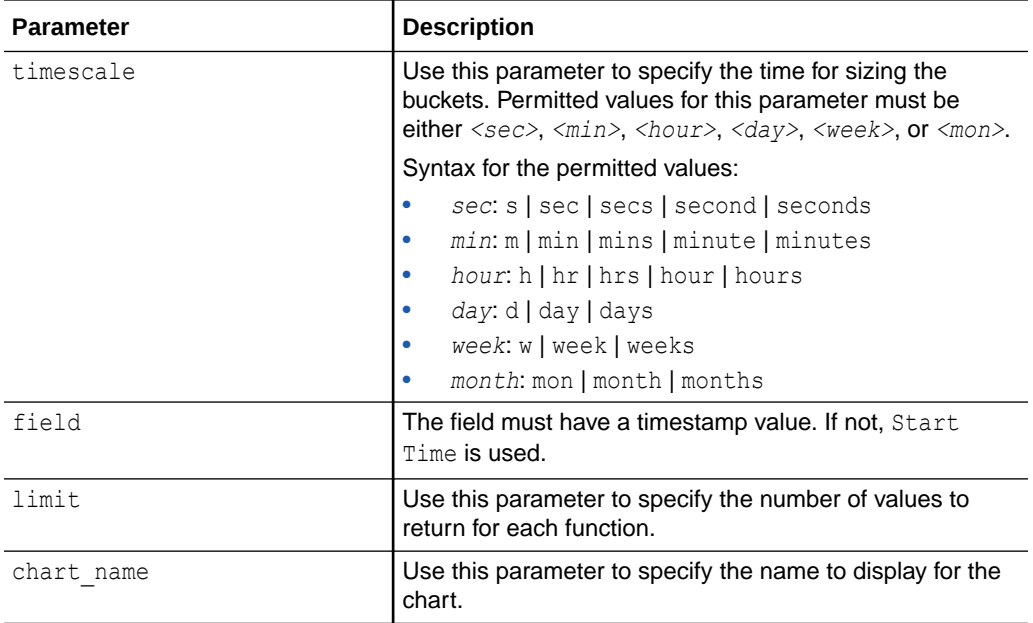

Cluster time-series pattern by entity:

```
* | link Entity | stats sum('Content Size') as 'Content Size' | timecluster 
avg('Content Size') by Entity
```
## Timestats Command

Use this command to generate data for displaying statistical trends over time, optionally grouped by field.

#### **Syntax**

```
timestats [<bucketing_option>] <stats_function / timestats_function>
"("<field_name>")" [as new_field_name] [by_<field_name>]
```
#### **Parameters**

The following table lists the parameters used with this command, along with their descriptions.

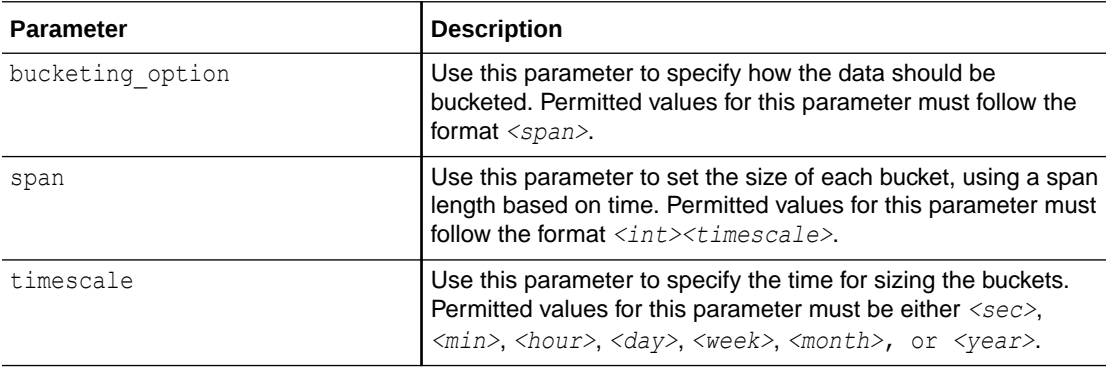

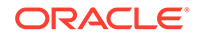

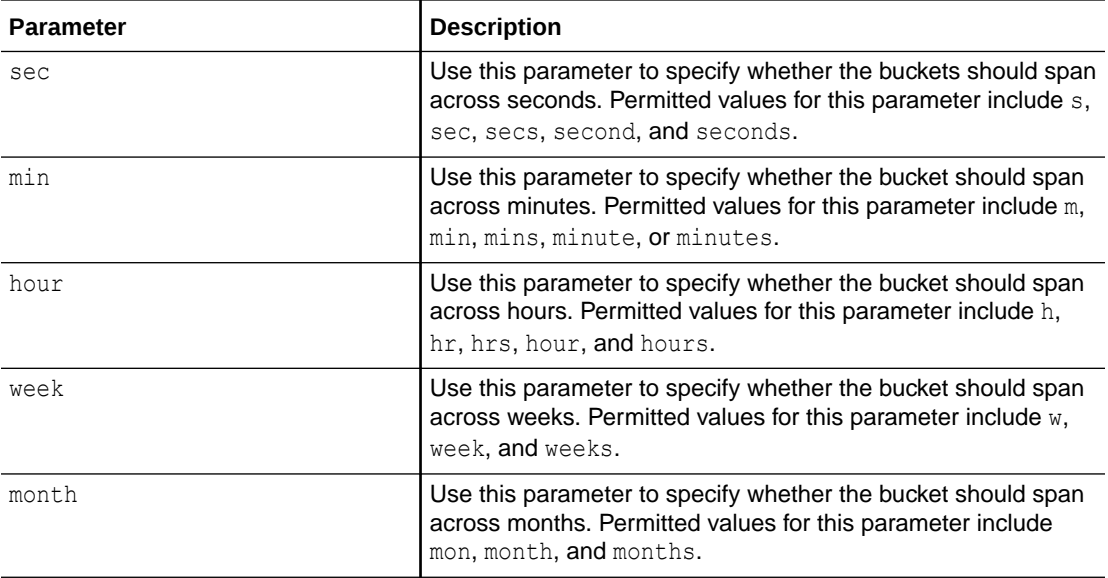

### **Note:**

You can use the functions that are associated with the stats command with the timestats command too. For details about the functions and the examples of using the functions with the command, see [Stats Command.](#page-61-0)

### **Functions**

The following table lists the functions available with this command, along with their examples.

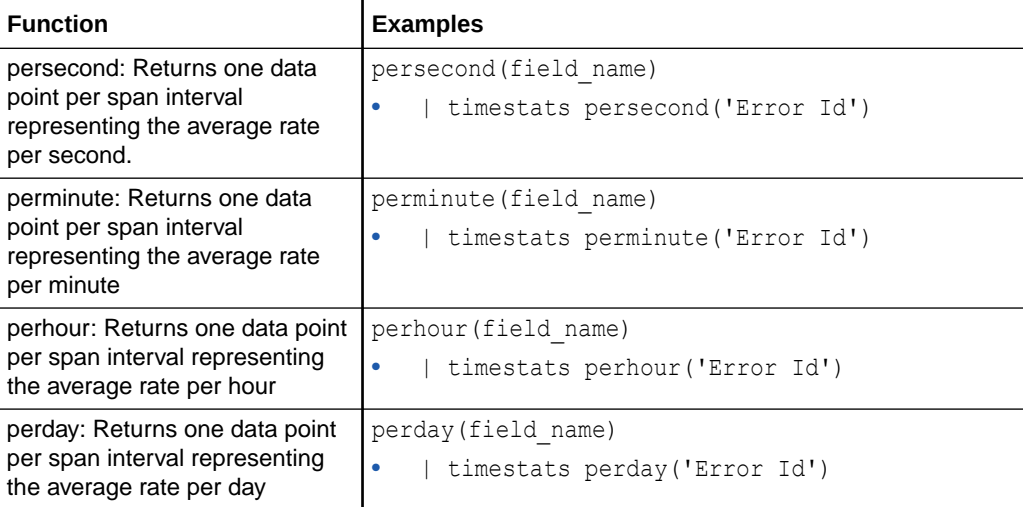

The following query returns the count of fatal log entries over the specified time range.

Severity =  $fat$  | timestats count

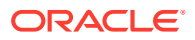

The following query returns the count of logs bucketed into daily chunks.

\* | timestats span = 1day count

# <span id="page-67-0"></span>Top Command

Use this command to display a specified number of results with the highest aggregated value as determined by the specified field. Since the field must represent an aggregated value, this command must be preceded by a stats or cluster command. The results from the command to the left of the pipe character are sorted in descending order, based on the field specified, and the requested number of results are displayed.

**Syntax**

top [limit=*<limit>*] *<field\_name>*

### **Parameters**

The following table lists the parameters used with this command, along with their descriptions.

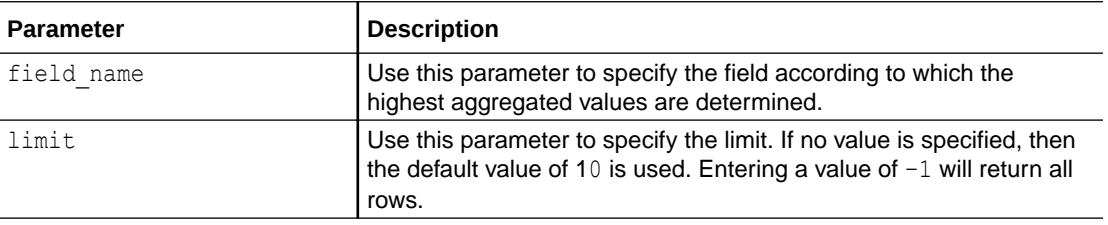

The following query returns the 10 log sources with the highest number of log entries.

\* | stats count as cnt by 'Log Source' | top cnt

The following query returns the 5 host entities with the most fatal log entries.

```
'Entity Type' = Host and Severity = fatal | stats count as cnt by Entity, 
'Entity Type' | top limit = 5 cnt
```
The following query returns the 10 summaries with the highest number of similar log records.

\* | cluster | top Count

# Where Command

Use the where command to calculate the value of an expression to be true or false.

**Syntax**

\*|where <expression>

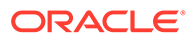

### **Operators and Functions Available with the Command**

The following table lists the operators available with the where command.

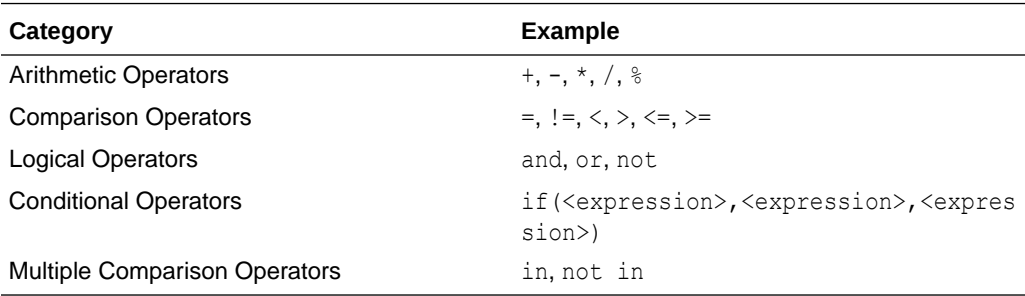

The following table lists the functions available with the where command.

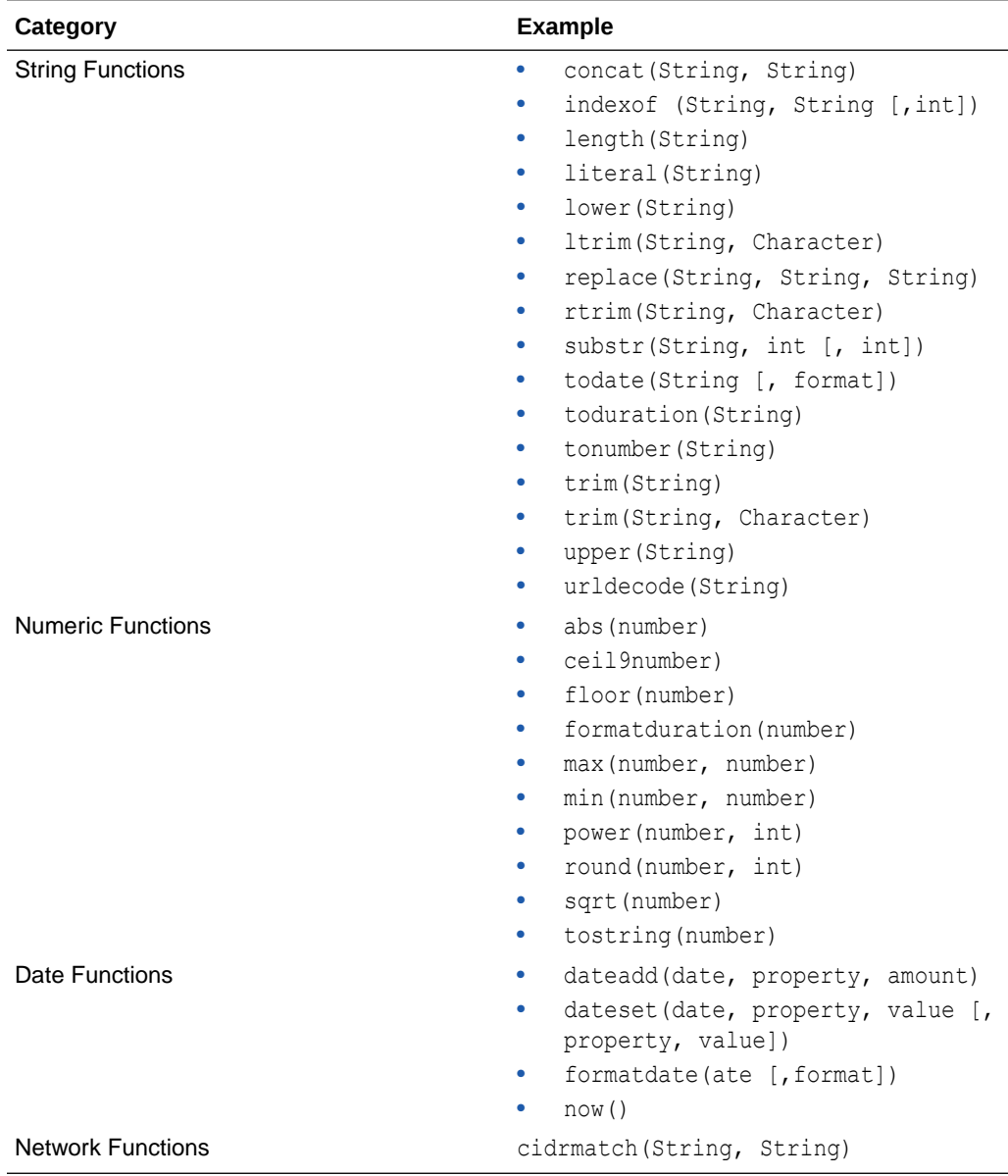

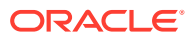

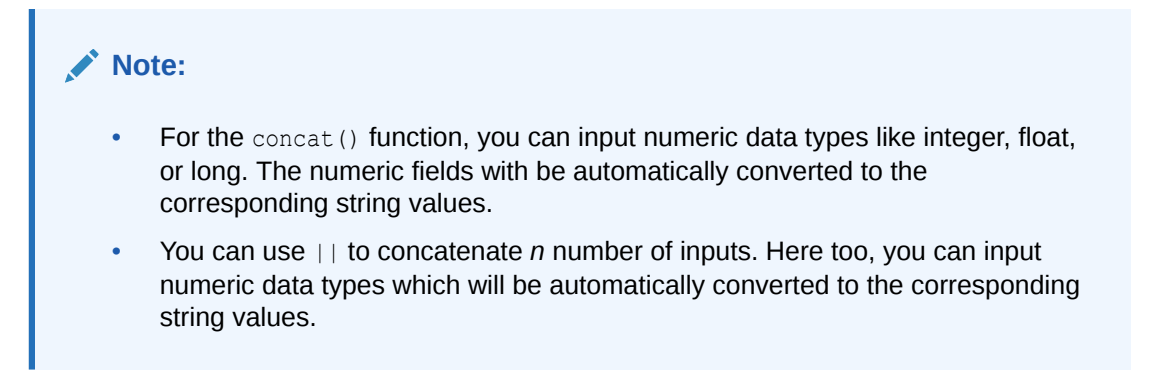

### **Parameters**

The following table lists the parameters used in this command, along with their descriptions.

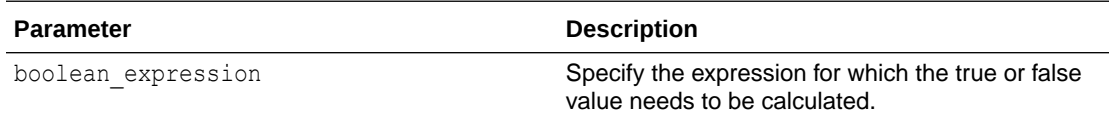

For examples of using this command in typical scenarios, see:

- Link Visualization in *Using Oracle Log Analytics*
- Use Dictionary Lookup in Cluster in *Using Oracle Log Analytics*
- Use Dictionary Lookup in Link in *Using Oracle Log Analytics*
- Generate Link Alerts in *Using Oracle Log Analytics*
- Link by Cluster in *Using Oracle Log Analytics*

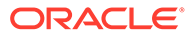

```
Following are some examples of the eval command.
*|where severity = FATAL
*|where 'Client Host City' = 'redwood city'
*|where upper(severity) = FATAL
*|where length(URI) >= 40
*|where replace('aabbcc', 'bb', 'xx') = aaxxcc
*|where concat(host, concat(':', port)) != hostname
*|where host || ':' || port != hostname
*|where substr('aabbcc', 2, 4) = bb
*|where round('Content Size') = 1000
*|where floor('Content Size') > 1000
*|where max('Content Size In', ''Content Size Out') < 1000
*|where 
urldecode('http%3A%2F%2Fexample.com%3A893%2Fsolr%2FCORE_0_0%2Fquery')
= URI
*|where 'User Name' in (host1, host2) = omcuser
```
The following example compares the IP addresses in the field srvrhostip to a subnet range.

```
*|where cidrmatch(srvrhostip, '192.0.2.254/25')
```
The following example returns the string value of the field Delay.

```
*|where Status = literal(Delay)
```
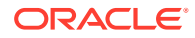

The following example removes the matching character from both the ends.

```
*|where \text{trim}(\text{Command}, \text{""}) = \text{initparams}
```
The following example removes the matching character from the left end.

```
*|where ltrim('Error ID', 0) = 76890
```
The following example removes the matching character from the right end.

```
*|where rtrim('OS Process ID', 2) = 3123
```
The following example compares the string  $Start$  Time with  $1/1/18$  in the date format MM/dd/yy.

```
*|where 'Start Time' > toDate('1/1/18', 'MM/dd/yy')
```
The following example calculates the difference between the values of End Time and Start Time and compares the string with the duration of  $0:0:45$ .

```
*|where 'End Time' - 'Start Time' > toDuration('0:0:45')
```
The following example specifies the format of the duration as 0:0:45.000.

```
*|where formatDuration('End Time' - 'Start Time') = '0:0:45.000'
```
The following examples illustrate the use of date functions.

```
*|where 'Start Time' > dateAdd(now(), hour, -1)
*|where 'Start Time' > dateSet(now(), hour, 0, minute, 0, sec, 0, msec, 0)
*|where formatDate('Start Time', 'MM/dd/yyyy') = '01/15/2018'
*|where 'Start Time' - now() > 45000
```
The following example calculates the position of .com in the uri string and evaluates if it is not equal to  $-1$ .

```
*| where indexOf(uri, '.com') != -1
```
You can use the md5, sha1, and sha256 hash functions with the where command to filter log data. The following example evaluates if the value of the field user is  $md5$  ("jack").

```
*|where user = md5("jack")
```
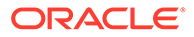
## B Log Queries: Quick Reference

Here are some examples about how to phrase Search queries.

Search queries can be grouped as

- Reporting Queries
- Grouping Queries
- Filtering Queries

## **Reporting Queries**

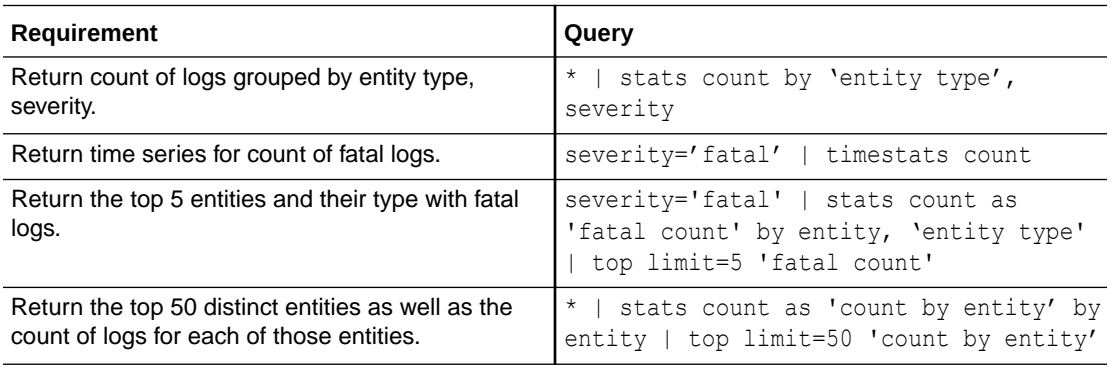

## **Grouping Queries**

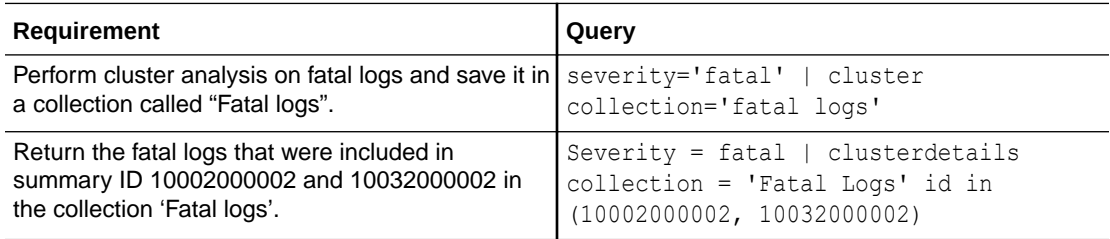

## **Filtering Queries**

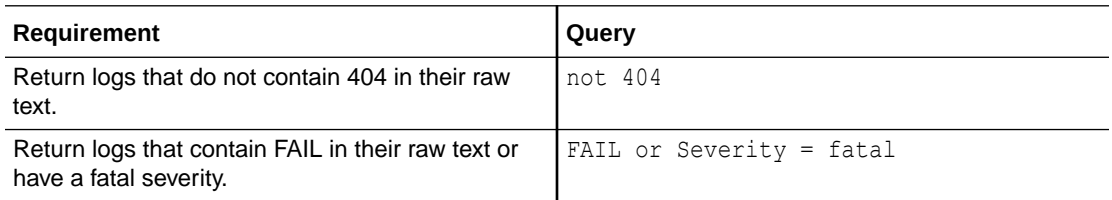

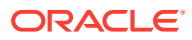